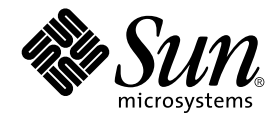

# Solaris 9 9/02: Novedades del sistema operativo

Sun Microsystems, Inc. 4150 Network Circle Santa Clara, CA 95054 U.S.A.

Referencia: 816–6199–11 Octubre 2002

Copyright 2002 Sun Microsystems, Inc. 4150 Network Circle, Santa Clara, CA 95054 U.S.A. Reservados todos los derechos.

Este producto o documento está protegido por copyright y distribuido bajo licencias que restringen su uso, copia, distribución y descompilación. No<br>se puede reproducir parte alguna de este producto o documento de ninguna f suministradores de Sun.

Algunas partes de este producto pueden derivarse de los sistemas Berkeley BSD, bajo licencia de la Universidad de California. UNIX es una marca registrada en los EE.UU. y otros países, bajo licencia exclusiva de X/Open Company, Ltd.

Sun, Sun Microsystems, el logotipo de Sun, docs.sun.com, AnswerBook, AnswerBook2, Sistema operativo Solaris (*Edición SPARC),* Sun Fire, Java, J2SE,<br>JavaServer Pages, Solstice, Solstice DiskSuite, JumpStart, Solaris Web St licencia y son marcas comerciales o marcas comerciales registradas de SPARC International, Inc. en EE.UU. y otros países. Los productos con las marcas comerciales SPARC se basan en una arquitectura desarrollada por Sun Microsystems, Inc. Netscape, Netscape Communicator y Netscape Navigator son marcas comerciales o marcas comerciales registradas de Netscape Communications Corporation. Kodak Color Management System y<br>KCMS son marcas comerciales o marcas comerciales registradas de Eastman Kodak Compan registrada de Adobe Systems, Incorporated, que se puede registrar en determinadas jurisdicciones. SPARCstorage y UltraSPARC son marcas<br>comerciales o marcas comerciales registradas de SPARC International, Inc. X/Open es una marca comercial de X/Open Company Limited.

La interfaz gráfica de usuario OPEN LOOK y Sun™ fue desarrollada por Sun Microsystems, Inc. para sus usuarios y licenciatarios. Sun reconoce los esfuerzos pioneros de Xerox en la investigación y desarrollo del concepto de interfaces de usuario gráficas o visuales para el sector informático. Sun mantiene una licencia no exclusiva de Xerox para la interfaz gráfica de usuario de Xerox, que también cubre a los licenciatarios de Sun que implementen GUI de OPEN LOOK y que por otra parte cumplan con los acuerdos de licencia por escrito de Sun.

Adquisiciones federales: El software comercial y los usuarios del gobierno están sujetos a los términos y condiciones de licencia estándar.

ESTA DOCUMENTACIÓN SE PROPORCIONA "TAL CUAL".SE RENUNCIA A TODAS LAS CONDICIONES EXPRESAS O IMPLÍCITAS, REPRESENTACIONES Y GARANTÍAS, INCLUIDA CUALQUIER GARANTÍA IMPLÍCITA DE COMERCIALIZACIÓN, ADECUACIÓN PARA UNA FINALIDAD DETERMINADA O DE NO INFRACCIÓN, EXCEPTO EN AQUELLOS CASOS EN QUE DICHA RENUNCIA NO FUERA LEGALMENTE VÁLIDA.

Copyright 2002 Sun Microsystems, Inc. 4150 Network Circle, Santa Clara, CA 95054 U.S.A. Tous droits réservés

Ce produit ou document est protégé par un copyright et distribué avec des licences qui en restreignent l'utilisation, la copie, la distribution, et la<br>décompilation. Aucune partie de ce produit ou document ne peut être rep aux polices de caractères, est protégé par un copyright et licencié par des fournisseurs de Sun.

Des parties de ce produit pourront être dérivées du système Berkeley BSD licenciés par l'Université de Californie. UNIX est une marque déposée aux Etats-Unis et dans d'autres pays et licenciée exclusivement par X/Open Company, Ltd.

Sun, Sun Microsystems, le logo Sun, docs.sun.com, AnswerBook, AnswerBook2, Solaris Operating Environment (SPARC Platform Edition), Sun Fire,<br>Java, J2SE, JavaServer Pages, Solstice, Solstice DiskSuite, JumpStart, Solaris We Console, Sun Internet FTP Server, SunScreen, SunSolve Online, ONC+, JavaHelp, Sun StorEdge, Netra, et Solaris sont des marques de fabrique ou des<br>marques déposées, ou marques de service, de Sun Microsystems, Inc. aux Etats sous licence et sont des marques de fabrique ou des marques déposées de SPARC International, Inc. aux Etats-Unis et dans d'autres pays. Les produits<br>portant les marques SPARC sont basés sur une architecture développée par d'Adobe Systems, Incorporated, laquelle pourrait é'tre déposée dans certaines juridictions. SPARCstorage est une marque de SPARC International, Inc. UltraSPARC est une marque de SPARC International, Inc.

L'interface d'utilisation graphique OPEN LOOK et Sun™a été développée par Sun Microsystems, Inc. pour ses utilisateurs et licenciés. Sun reconnaît<br>les efforts de pionniers de Xerox pour la recherche et le développement du de l'informatique. Sun détient une licence non exclusive de Xerox sur l'interface d'utilisation graphique Xerox, cette licence couvrant également les licenciés de Sun qui mettent en place l'interface d'utilisation graphique OPEN LOOK et qui en outre se conforment aux licences écrites de Sun.

CETTE PUBLICATION EST FOURNIE "EN L'ETAT" ET AUCUNE GARANTIE, EXPRESSE OU IMPLICITE, N'EST ACCORDEE, Y COMPRIS DES<br>GARANTIES CONCERNANT LA VALEUR MARCHANDE, L'APTITUDE DE LA PUBLICATION A REPONDRE A UNE UTILISATION<br>PARTICU S'APPLIQUERAIT PAS, DANS LA MESURE OU IL SERAIT TENU JURIDIQUEMENT NUL ET NON AVENU.

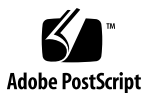

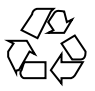

020829@4660

# Contenido

### **Prefacio 5**

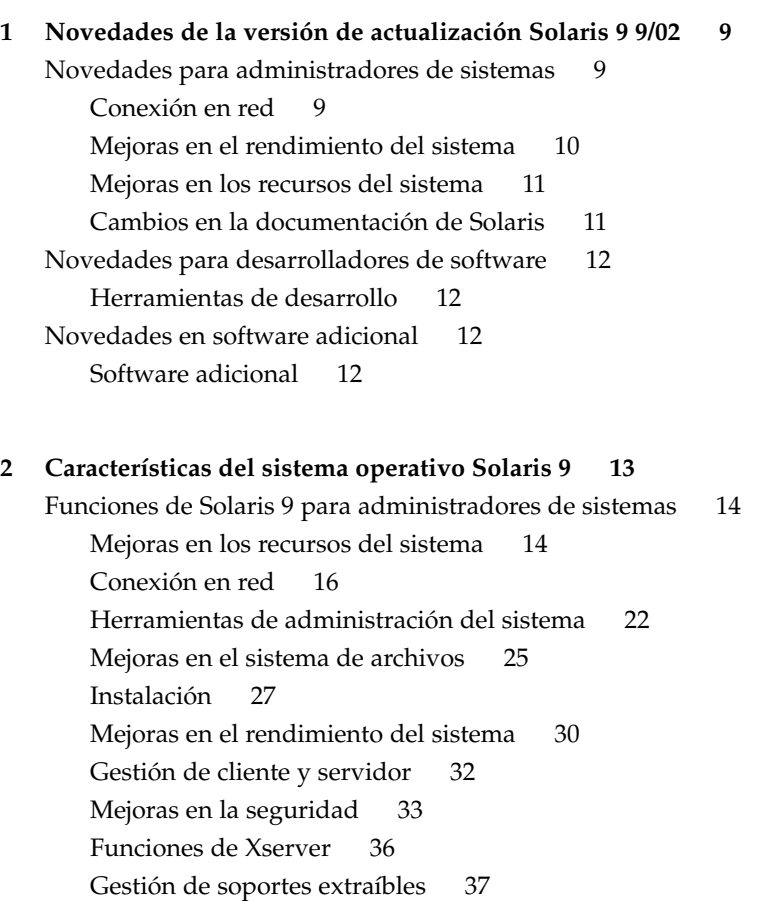

**3**

Gestión de dispositivos 38 Funciones de Solaris 9 para desarrolladores de software 41 Herramientas de desarrollo 41 Herramientas de gestión de empresa Web-Based Enterprise Management 46 Controladores de dispositivos de escritura 49 Versiones de Java 50 Características de Solaris 9 para usuarios de escritorio 51 Compatibilidad con idiomas de Solaris 9 53 Mejoras en la admisión de idiomas 54 Mejoras en la admisión de entornos nacionales asiáticos 55 Compatibilidad con nuevos entornos nacionales europeos y de Oriente Medio 57 Software complementario de Solaris 9 58 Software adicional 58 Software gratuito 61 CD adicional 62 Presentación preliminar en Web 64

# Prefacio

*Solaris 9 9/02: Novedades del sistema operativo* describe las nuevas funciones del sistema operativo Solaris™ 9 9/02. En el capítulo 1 se resumen las nuevas funciones de la versión de actualización Solaris 9 9/02. En el capítulo 2 se presenta una lista de todas las mejoras incluidas en el sistema operativo Solaris 9 original.

**Nota –** Sun no se responsabiliza de la disponibilidad de las sedes Web de otras empresas que se mencionan en este documento; tampoco garantiza ni se responsabiliza del contenido, anuncios, productos u otros materiales disponibles en dichas sedes o recursos. Sun no será responsable ni se le podrá exigir responsabilidad alguna por ningún daño o pérdida ocasionados o supuestamente ocasionados debido, directa o indirectamente, al uso de los contenidos, bienes o servicios disponibles en dichas sedes o a los que se pueda acceder a través de tales sedes o recursos.

# Manuales relacionados

Para obtener más información sobre las funciones de Solaris 9 resumidas en este manual, consulte la siguiente documentación:

**5**

*International Language Environments Guide*

*IPQoS Administration Guide*

*IPv6 Administration Guide*

*Multithreaded Programming Guide*

*Programming Interfaces Guide*

*Solaris 9: Guía de instalación Solaris Common Desktop Environment: Guía del usuario Solaris DHCP Service Developer's Guide Solaris Modular Debugger Guide Solaris Tunable Parameters Reference Manual Solaris Volume Manager Administration Guide Solaris WBEM SDK Developer's Guide Solaris WBEM Services Administration Guide System Administration Guide: Advanced Administration System Administration Guide: Basic Administration System Administration Guide: IP Services System Administration Guide: Naming and Directory Services (DNS, NIS, and LDAP) System Administration Guide: Naming and Directory Services (FNS and NIS+) System Administration Guide: Resource Management and Network Services System Administration Guide: Security Services Writing Device Drivers*

# Acceso a la documentación de Sun en línea

La sede web docs.sun.com<sup>SM</sup> permite acceder a la documentación técnica de Sun en línea. Puede explorar el archivo docs.sun.com o buscar el título de un manual o un tema específicos. El URL es http://docs.sun.com.

# Convenciones tipográficas

La tabla siguiente describe los cambios tipográficos utilizados en este manual.

**6** Solaris 9 9/02: Novedades del sistema operativo • Octubre 2002

#### **TABLA P–1** Convenciones tipográficas

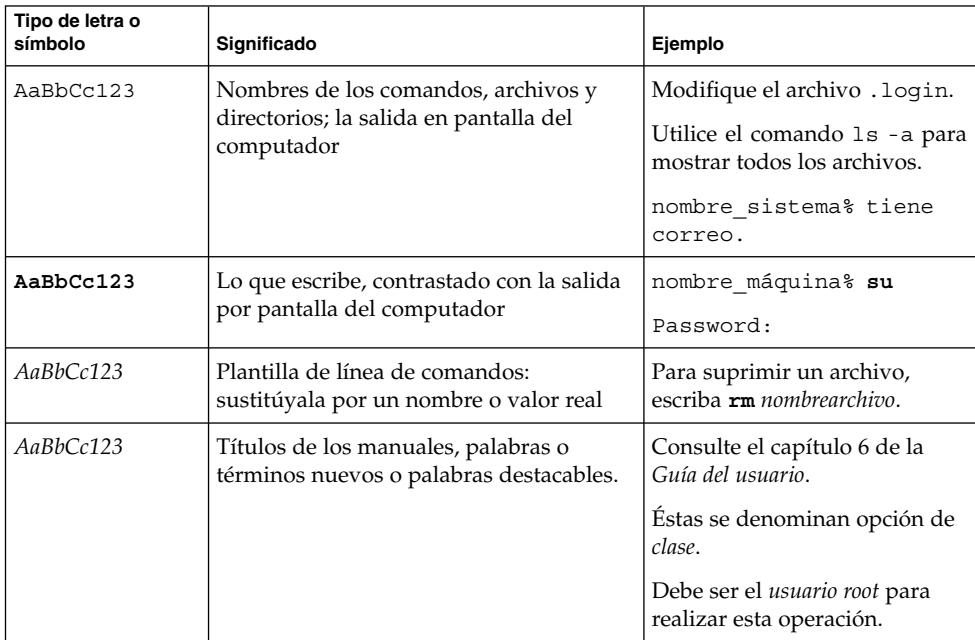

Los números que aparecen entre paréntesis junto al nombre de un comando o función, por ejemplo, ioct1(2), indican el número de la sección del manual de referencia donde se encuentra la página de manual ("página de comando man") correspondiente a dicho comando o función.

# Indicadores de los shell en los ejemplos de comandos

La tabla siguiente muestra los indicadores predeterminados del sistema y de superusuario para los shells Bourne, Korn y C.

#### **TABLA P–2** Indicadores de shell

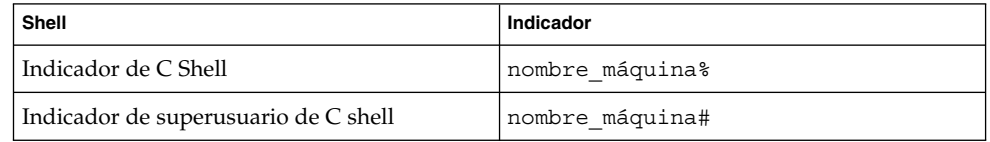

Prefacio **7**

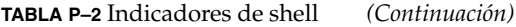

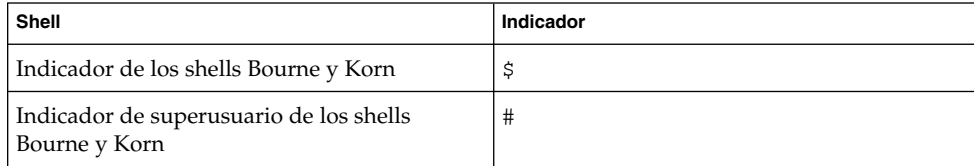

**8** Solaris 9 9/02: Novedades del sistema operativo • Octubre 2002

CAPÍTULO **1**

# Novedades de la versión de actualización Solaris 9 9/02

En este capítulo se resumen las características nuevas y mejoradas de la versión de actualización del sistema operativo Solaris 9 9/02. Para ver un resumen de todas las mejoras disponibles en el sistema operativo Solaris 9, consulte el Capítulo 2.

# Novedades para administradores de sistemas

## Conexión en red

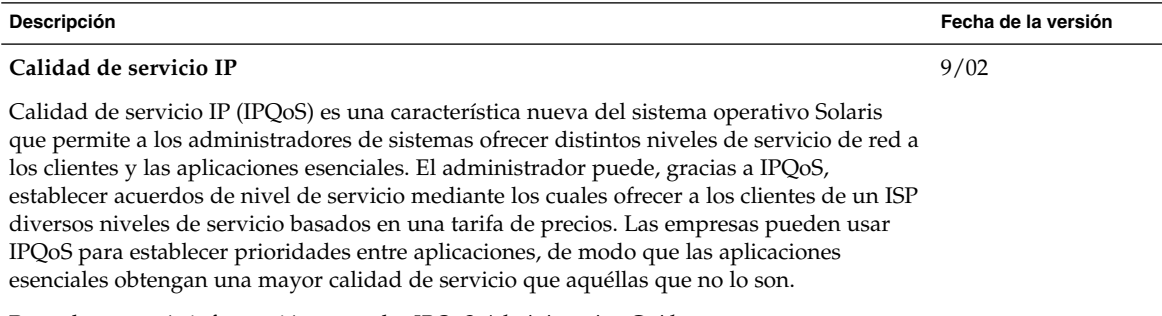

Para obtener más información, consulte *IPQoS Administration Guide*.

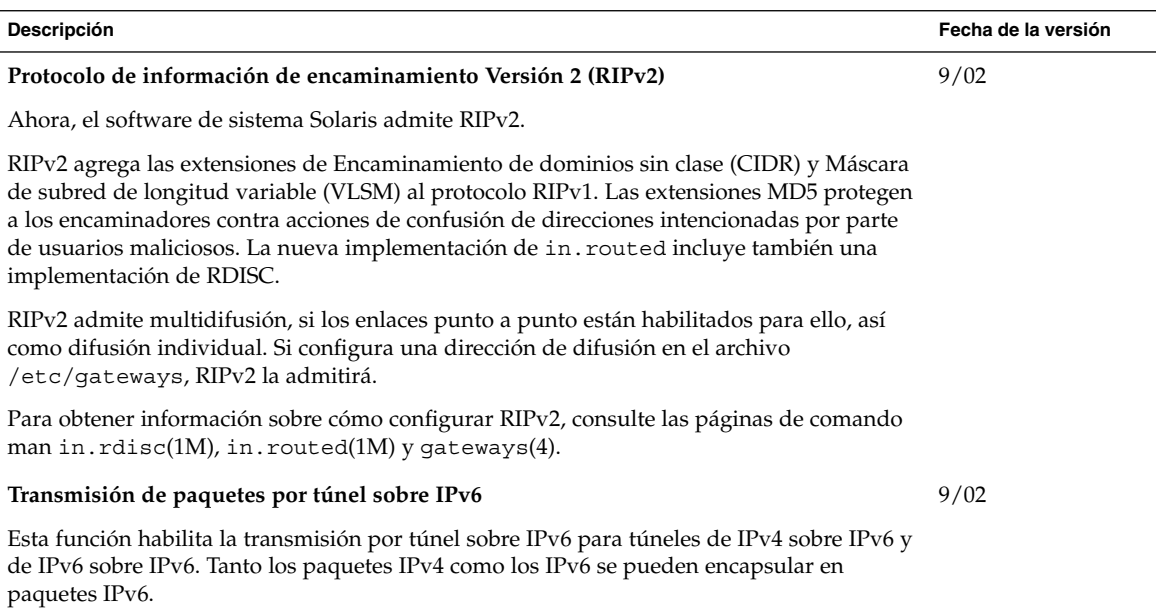

Para obtener más información, consulte *IPv6 Administration Guide*.

# Mejoras en el rendimiento del sistema

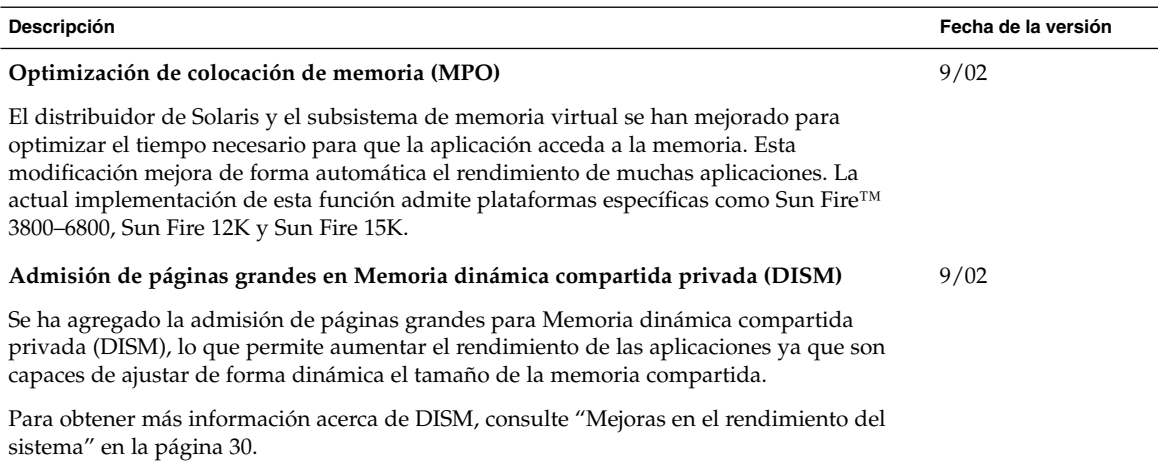

# Mejoras en los recursos del sistema

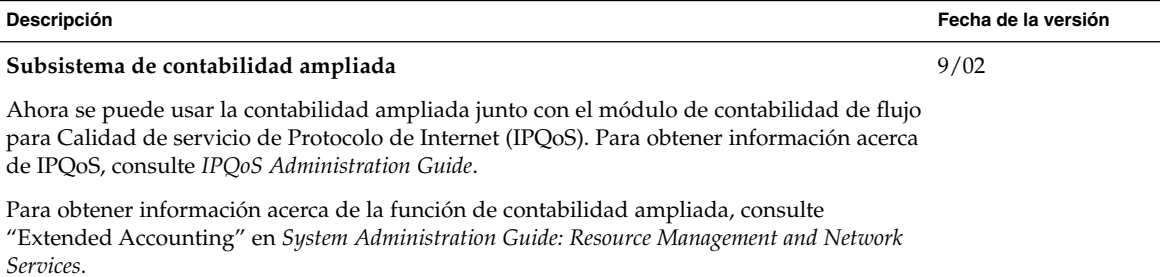

## Cambios en la documentación de Solaris

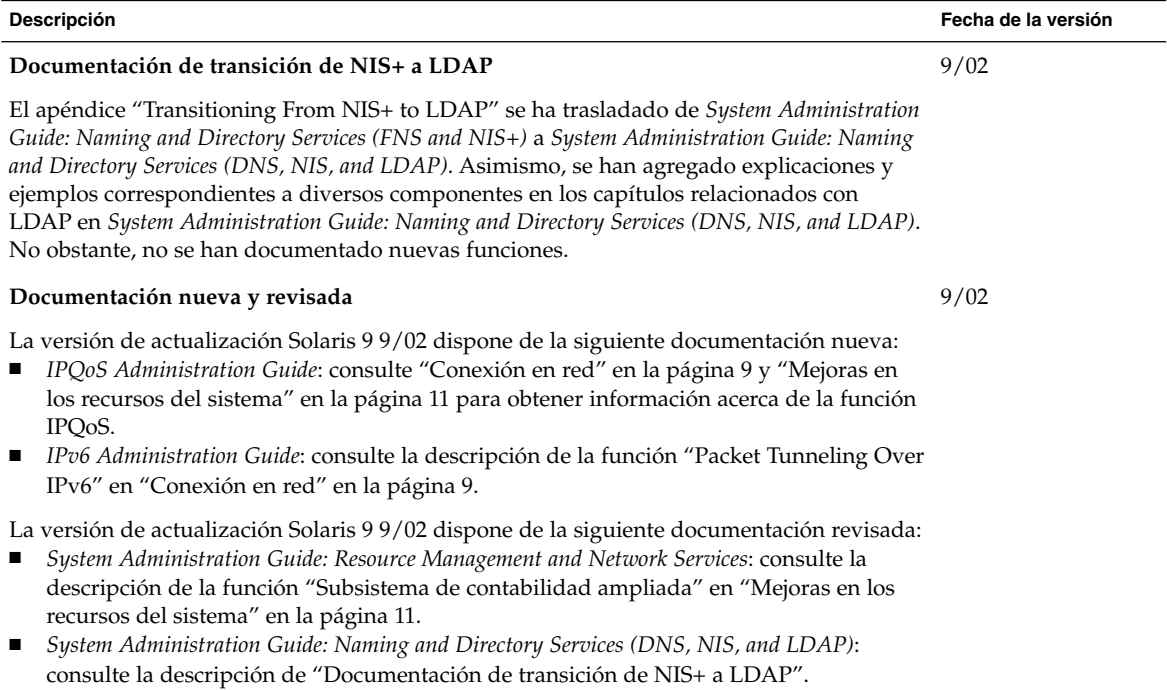

# Novedades para desarrolladores de software

## Herramientas de desarrollo

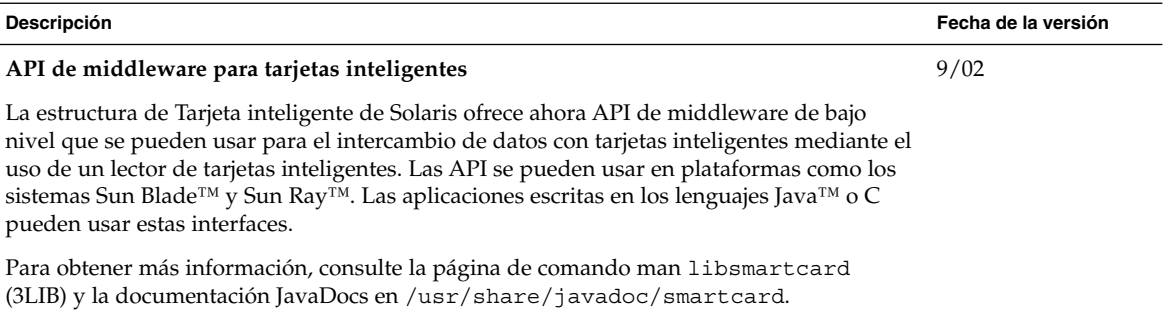

# Novedades en software adicional

## Software adicional

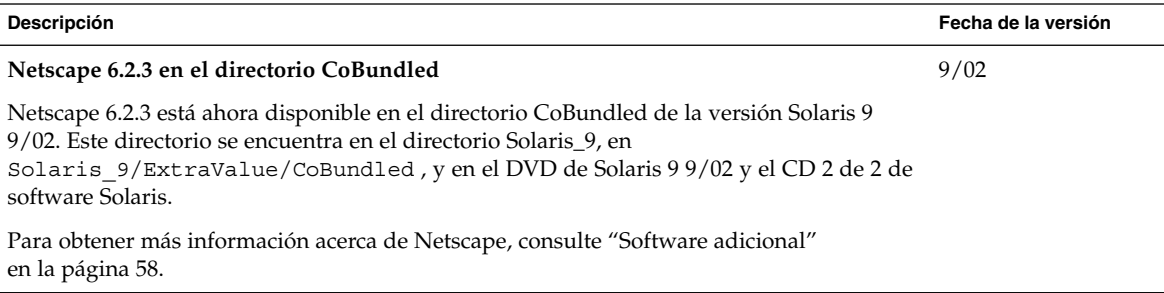

CAPÍTULO **2**

# Características del sistema operativo Solaris 9

En este capítulo se resumen las características nuevas y mejoradas disponibles en el sistema operativo Solaris 9. Para ver un resumen de las mejoras adicionales disponibles en las versiones de actualización de Solaris 9, consulte el Capítulo 1.

Para obtener información acerca de las funciones disponibles en las versiones Solaris 8 y Solaris 7, consulte los apéndices incluidos en *Solaris 9 9/02: Novedades del sistema operativo*.

**13**

# Funciones de Solaris 9 para administradores de sistemas

## Mejoras en los recursos del sistema

#### **Descripción**

#### **Gestor de recursos de Solaris 9**

El Gestor de recursos de Solaris 9 ofrece mejoras en la gestión de los recursos del sistema. Las funciones del gestor de recursos permiten a los administradores de sistemas:

- Asignar recursos de computación en un sistema.
- Supervisar el uso de dichos recursos de forma que puedan ajustarse las asignaciones, si es necesario.
- Generar información ampliada de contabilidad sobre la utilización de recursos. Esta información se puede usar para la planificación y facturación de capacidades.

El entorno de control de recursos permite establecer limitaciones a los recursos consumidos por procesos y tareas. Las tareas son conjuntos de procesos relacionados con una única actividad.

Las agrupaciones de recursos permiten particionar los recursos del sistema, como los procesadores, y mantener las particiones después de rearrancar el sistema. Se ha agregado un nuevo planificador de reparto justo (Fair Share Scheduler, FSS) que permite compartir recursos de CPU de un sistema con gran precisión.

Estas funciones mejoran las capacidades para gestionar la asignación de los recursos a las aplicaciones dentro de un entorno de consolidación de servidor.

En la versión Solaris 9, todas las funciones se administran mediante una interfaz de línea de comandos. La supervisión del rendimiento y el establecimiento de controles de recursos también se pueden realizar con Solaris Management Console.

Para obtener más información acerca de la gestión de recursos, consulte *System Administration Guide: Resource Management and Network Services*

- prctl(1)
- pooladm(1M)
- poolcfg(1M)
- $rct$ ladm $(1M)$
- project(4)
- $FSS(7)$

#### **Nueva clase de programación con prioridad fija (FX)**

El programador FX proporciona una política de programación a los procesos que requieren un control de usuario o de aplicación sobre las prioridades de programación. Las prioridades de los procesos que se ejecutan en FX son fijas. El sistema no ajusta estas prioridades dinámicamente. La clase FX tiene el mismo rango de prioridad que las clases TS, AI y FSS.

Para obtener más información acerca del programador FX, consulte *Programming Interfaces Guide* y *Multithreaded Programming Guide*. Consulte también priocntl( 1) y las páginas de comando man dispadmin( 1M).

Para ver las restricciones en el uso de los programadores FX y FSS en el mismo sistema, consulte "Fair Share Scheduler" in *System Administration Guide: Resource Management and Network Services*.

#### **Nuevas opciones de visualización de los comandos** df, du **y** ls

Los comandos df, du y ls -l disponen de la nueva opción -h. Esta opción muestra la utilización del disco y los tamaños de los archivos y sistemas de archivos en potencias de 1024, lo que mejora la interpretación de la salida de los comandos df, du y ls -l. La opción -h proporciona el espacio de disco en Kbytes, Mbytes, Gbytes o Tbytes, si el tamaño del archivo o directorio es mayor de 1024 bytes.

Consulte las páginas de comando man df(1M), du(1) y ls(1) para obtener más información.

#### **Depuración mejorada de procesos con los comandos** pargs **y** preap

Los dos comandos pargs y preap nuevos mejoran la depuración de procesos. Use el comando pargs para imprimir los argumentos y variables de entorno asociados con un proceso activo o un archivo del núcleo central. Use el comando preap para eliminar los procesos zombies.

Consulte las páginas de comando man  $preap(1)$  y  $proc(1)$  para obtener información sobre el uso de estos comandos.

## Conexión en red

#### **Descripción de características**

#### **Sun ONE Directory Server**

Solaris 9 proporciona una versión integrada de Sun ONE Directory Server (que anteriormente recibía el nombre de iPlanet Directory Server). Se trata de un servidor de directorios del Protocolo ligero de acceso a directorios (LDAP) diseñado para gestionar un conjunto de usuarios y de recursos para toda la empresa. Este servicio de directorio ampliable se puede usar para aplicaciones de intranets, extranets con socios comerciales y aplicaciones de comercio electrónico para llegar a los clientes a través de Internet.

Se gestiona el servidor de directorios mediante Sun ONE Console, la interfaz gráfica para el usuario que se proporciona conjuntamente con Sun ONE Directory Server. Los administradores usan la consola para otorgar derechos de acceso, gestionar bases de datos, configurar el directorio y duplicar los datos en diversos servidores de directorios. Los usuarios acceden a los datos mediante una aplicación de cliente activada por LDAP, como las aplicaciones que se desarrollaron con Sun ONE Software Developers Kits (SDKs) para C y el lenguaje de programación Java™.

Se ha simplificado la configuración de Sun ONE Directory Server mediante el uso de idsconfig. Puede encontrar información de configuración de servidor y cliente en *System Administration Guide: Naming and Directory Services (DNS, NIS, and LDAP)*.

Consulte también la colección iPlanet Directory Server 5.1 en http://docs.sun.com. Esta colección incluye los siguientes manuales:

- *iPlanet Directory Server 5.1 Deployment Guide*
- *iPlanet Directory Server 5.1 Administrator's Guide*
- *iPlanet Directory Server 5.1 Configuration, Command, and File Reference*
- *iPlanet Directory Server 5.1 Schema Reference*

Sun ONE Directory Server 5.1 se integra en la versión 9 de Solaris. Para ver los términos de la licencia, consulte la licencia de código binario.

**Nota –** Los cambios de nombre siguientes se refieren a las funciones de Sun Open Net Environment (Sun ONE):

- Sun ONE Console (anteriormente llamado iPlanet Console)
- Sun ONE Directory Server Application Integration SDK (anteriormente llamado iPlanet Directory Server Application Integration SDK)

#### **Admisión del servicio de nombres para el Protocolo ligero de acceso a directorios (LDAP)**

En la versión Solaris 9 se ha mejorado la admisión del servicio de nombres. Los cambios son:

- Configuración simplificada para Sun ONE Directory Server 5.1 mediante idsconfig. Sun ONE Directory Server 5.1 (anteriormente llamado iPlanet Directory Server 5.1) es el servidor de directorios LDAP.
- Un modelo de seguridad más sólido: admite sesiones cifradas con TLS y con una autenticación avanzada. Las credenciales de delegado de un cliente ya no se guardan en el perfil de cliente del servidor de directorios.
- Comando 1dapaddent: permite colocar y volcar datos en el servidor.
- Descriptores de búsqueda de servicios y asignación de atributos.
- Nuevos esquemas de perfiles.

Para obtener información sobre las funciones de seguridad de la versión Solaris 9, incluyendo el cliente LDAP seguro, consulte "Mejoras en la seguridad" en la página 33. Para obtener más información, consulte *System Administration Guide: Naming and Directory Services (DNS, NIS, and LDAP)*.

**16** Solaris 9 9/02: Novedades del sistema operativo • Octubre 2002

#### **Herramientas de migración de NIS+ a LDAP**

La versión Solaris 9 informa de la obsolescencia de NIS+ y de la migración a un entorno de nombres basado en LDAP. Esta versión incluye herramientas para realizar la migración de NIS+ a LDAP. Para obtener más información sobre el aviso de obsolescencia de NIS+, visite la siguiente sede Web:

#### http://www.sun.com/directory/nisplus/transition.html

En *System Administration Guide: Naming and Directory Services (FNS and NIS+)* se incluye una descripción detallada de la migración del servicio de nombres NIS+ a LDAP.

**Nota –** En la versión de actualización Solaris 9 9/02, el apéndice "Transitioning From NIS+ to LDAP" se ha trasladado a *System Administration Guide: Naming and Directory Services (DNS, NIS, and LDAP)*.

#### **Arquitectura de seguridad IP para IPv6**

En Solaris 9 se ha mejorado la estructura de seguridad de IPsec para permitir el uso de datagramas IPv6 seguros entre máquinas. En la versión Solaris 9, cuando se usa IPsec para IPv6 sólo se admite el uso de claves manuales.

**Nota –** La estructura de seguridad de IPsec para IPv4 se introdujo en la versión Solaris 8. El protocolo Internet Key Exchange (IKE) está disponible para IPv4.

Para obtener más información, consulte "IPsec (Overview)" in *System Administration Guide: IP Services*.

#### **Comando** inetd **mejorado**

Se ha mejorado el comando de red inetd para que admita la supervisión y filtrado de las solicitudes de servicios de red entrantes. Se puede configurar el servidor para que registre el nombre del sistema cliente de las solicitudes entrantes, mejorando con ello la seguridad de la red. El comando inetd usa el mismo mecanismo que la utilidad Tcp-wrappers 7.6. Para obtener información acerca de Tcp-wrappers 7.6, consulte "Software gratuito" en la página 61.

Para obtener más información, consulte las páginas de comando man inetd(1M), hosts\_access(4) y hosts\_options(4).

#### **Cliente FTP de Solaris**

Se ha mejorado el cliente FTP de Solaris para que admita lo siguiente:

- Usar el modo pasivo para conectar con un sistema remoto situado detrás de un cortafuegos
- Reiniciar transferencias fallidas desde el principio o desde un punto específico
- Establecer el tamaño de ventana de TCP para mejorar el rendimiento de las transferencias de archivos
- Detectar si el sistema remoto es UNIX y establecer el modo de transferencia predeterminado apropiado para un rendimiento óptimo

Para obtener información acerca del comando ftp, consulte la página de comando man ftp(1).

#### **Mejoras en el Protocolo de transferencia de archivos trivial (TFTP)**

Se han mejorado el cliente y el servidor TFTP de Solaris para la admisión de extensiones de opciones TFTP, negociación de tamaño de bloque, intervalo de tiempo de espera máximo y tamaño de transferencia.

Para obtener más información, consulte las páginas de comando man tftp(1) y in.tftpd(1M). Consulte asimismo las RFC 2347, 2348 y 2349.

#### **Compatibilidad con IPv6 sobre ATM**

En la versión Solaris 9 se ha introducido la compatibilidad con el uso de IPv6 sobre redes ATM (Modo de transferencia asíncrona) tal como se especifica en RFC 2492.

Para obtener más información, consulte *System Administration Guide: IP Services*.

#### **Captura de paquetes** snoop **mejorada**

Se ha mejorado la herramienta de captura y presentación de paquetes snoop para decodificar y filtrar paquetes AppleTalk y SCTP.

Consulte la página de comando man snoop(1M) para obtener más información acerca de este comando.

#### **Solaris PPP 4.0**

PPP 4.0 de Solaris permite que un sistema se comunique con otro sistema remoto mediante líneas telefónicas y sistemas de comunicaciones alquilados. Esta implementación del Protocolo punto a punto (PPP) se basa en el PPP de la Australian National University (ANU), ampliamente difundido. Solaris PPP 4.0 es una novedad total en el sistema operativo Solaris. PPP 4.0 se configura fácilmente mediante un conjunto de archivos. PPP 4.0 admite comunicaciones síncronas y asíncronas. PPP 4.0 ofrece autenticación mediante el Protocolo de autenticación de contraseña (PAP) y el Protocolo de autenticación por reconocimiento de demanda (CHAP). Debido a que PPP 4.0 de Solaris es absolutamente configurable, los clientes pueden personalizar el PPP para que se adapte a sus necesidades de comunicaciones remotas. También se incluye la secuencia de conversión asppp2pppd para migrar desde el PPP de Solaris anterior (asppp) a Solaris PPP 4.0.

PPP 4.0 incluye la función PPPoE, lo que permite usar la introducción en túneles con PPP. La admisión de PPPoE se introdujo con la versión Solaris 8 10/01.

Para obtener más información, consulte la sección PPP en *System Administration Guide: Resource Management and Network Services* y la página de comando man pppd(1M).

Para obtener información sobre términos de licencia, consulte el material de las siguientes direcciones:

/var/sadm/pkg/SUNWpppd/install/copyright

/var/sadm/pkg/SUNWpppdu/install/copyright

/var/sadm/pkg/SUNWpppg/install/copyright

#### **Sun Internet FTP Server**

Sun Internet FTP Server™ es totalmente compatible con el software de FTP de Solaris 8. El servidor FTP ofrece nuevas funciones y mejoras de rendimiento para los usuarios de Solaris 9.

El servidor FTP de Solaris 9 se basa en WU-ftpd. Desarrollado originalmente por la Universidad de Washington, WU-ftpd se utiliza ampliamente para la distribución masiva de datos a través de Internet. WU-ftpd es el estándar favorito en las sedes FTP de gran tamaño.

#### **Extensiones de la biblioteca Sun RPC**

El proyecto de extensiones de biblioteca de RPC amplía la biblioteca de RPC ONC+™ de Sun con un protocolo asíncrono. Se han agregado interfaces de programación a las llamadas a procedimiento remoto independiente del transporte, para proporcionar un envío de mensajes asíncrono unidireccional y E/S sin bloqueo.

Para obtener más información sobre el desarrollo de ONC+, consulte *ONC+ Developer's Guide*.

**18** Solaris 9 9/02: Novedades del sistema operativo • Octubre 2002

#### **Mejoras en** sendmail

Las siguientes funciones nuevas están disponibles en sendmail versión 8.12, que se incluye en el sistema operativo Solaris 9:

- Un nuevo archivo de configuración, submit.cf
- Nuevas opciones de línea de comandos
- Nuevas opciones de archivo de configuración revisadas
- Nuevas macros definidas
- Nuevas macros que se usan para crear el archivo de configuración
- Nuevas macros de configuración m4 revisadas
- Nuevos indicadores de compilación
- Nuevos indicadores de agente de entrega
- Nuevas funciones de cola
- Nuevos usos de LDAP
- Un método para identificar direcciones de IPv6 en la configuración
- Cambios en mail.local(1M)
- Cambios en mailstats(1)
- Cambios en makemap(1M)
- Una nueva utilidad de mantenimiento, editmap(1M)

Los siguientes detalles pueden ser de especial importancia:

- Por RFC 2476, sendmail espera los envíos al puerto 587, una función que se agregó a la versión 8.10, aunque no se resaltó.
- Dado que la opción AutoRebuildAliases ya no está disponible, será necesario ejecutar manualmente newaliases para que se apliquen los cambios en /etc/mail/aliases. Asimismo, dado que sendmail ya no es setuid raíz, sólo raíz puede ejecutar newaliases.

Para obtener más información, consulte "Mail Services Topics" in *System Administration Guide: Resource Management and Network Services*. Los capítulos dedicados a los servicios de correo ofrecen un resumen de información y procedimientos para configurar y modificar su servicio de correo. También se incluyen procedimientos de resolución de problemas, información básica y detalles acerca de las características nuevas.

**Nota –** La versión 8.10 de sendmail estuvo primero disponible en el sistema operativo Solaris 8 4/01. La versión 8.12 de sendmail está disponible en el sistema operativo Solaris 9.

#### **Acelerador y antememoria de red (NCA) de Solaris**

El Acelerador y antememoria de red (NCA) de Solaris se ha mejorado con la adición de una interfaz de zócalos. Con un mínimo de modificaciones, cualquier servidor de Web se puede comunicar a través de dicha interfaz. Los servidores de Web como Apache, Sun ONE Web Server (anteriormente llamado iPlanet Web Server) y Zeus pueden aprovechar el rendimiento de NCA mediante las funciones estándar de la biblioteca de zócalos. Asimismo, NCA admite un envío de archivos en vector, lo cual admite AF\_NCA. Finalmente, se ha mejorado el comando ncab2clf. Las opciones nuevas permiten omitir registros anteriores a una fecha seleccionada y procesar un número especifico de registros cuando se convierten archivos de registro.

Si desea obtener más información sobre NCA, consulte "Managing Web Cache Servers" in *System Administration Guide: Resource Management and Network Services*.

#### **Ruta múltiple de red IP**

La ruta múltiple de red IP permite al sistema recuperarse de los errores de un solo punto mediante adaptadores de red y el aumento del rendimiento de tráfico. A partir de la versión Solaris 8 10/00, el sistema cambia automáticamente todos los accesos de red de un adaptador averiado a uno alternativo. Dicho adaptador alternativo debe estar conectado al mismo vínculo IP. Este proceso asegura el acceso ininterrumpido a la red. Cuando tenga varios adaptadores de red conectados al mismo vínculo IP, conseguirá un mayor rendimiento del tráfico al distribuirlo a través de varios adaptadores de red.

En la versión Solaris 8 4/01, la reconfiguración dinámica (DR) usa la función de rutas múltiples de red IP para retirar del servicio un dispositivo de red específico. Este proceso no influye en los actuales usuarios de IP.

En la versión Solaris 8 7/01 se introdujo la nueva función IPMP Reboot Safe, que guarda la dirección IP si se dan las condiciones sistema operativo. Los NIC que fallen se eliminan del sistema mediante reconfiguración dinámica. Antes de reinsertar un NIC funcional tiene lugar un rearranque. En estas circunstancias, el sistema intenta conectar una interfaz para el NIC que falta, pero no lo logra. En lugar de perder la dirección IP, la función Rearranque seguro de IPMP transfiere la dirección IP a otro NIC del grupo de la interfaz de IPMP.

Para obtener más información, consulte "IP Network Multipathing Topics" in *System Administration Guide: IP Services*.

#### **Admisión de notificación de conexión y desconexión de DLPI de rutas múltiples de red IP**

Las notificaciones de desconexión permiten que el daemon de rutas múltiples de IP detecte los fallos de enlaces físicos más rápidamente. Cuando se inicia una conexión de red, el daemon de rutas múltiples de IP intenta habilitar notificaciones de conexión activa y desconexión desde el controlador de la conexión de red. Cuando la interfaz detecta la pérdida del enlace físico con la red se genera una notificación de desconexión. Cuando se restaura el enlace físico, se genera una notificación de conexión activa. Para que el procedimiento de notificación funcione, el controlador debe ser compatible con esta característica. El indicador RUNNING se desactiva cuando se recibe una notificación de desconexión y se activa cuando se recibe una notificación de conexión. El daemon de ruta múltiple de IP usa el indicador RUNNING para supervisar el estado del enlace físico.

Para obtener más información, consulte los capítulos sobre rutas múltiples de redes IP en *System Administration Guide: IP Services*.

#### **Protocolo de Internet móvil**

Protocolo de Internet móvil (IP móvil) permite transferir información de y a ordenadores móviles, como ordenadores portátiles y comunicaciones inalámbricas. El equipo móvil puede cambiar su ubicación a una red externa y seguir teniendo acceso y comunicación a través de la red principal del equipo móvil. La implementación Solaris del IP móvil sólo es compatible con IPv4.

A partir de la versión Solaris 8 4/01, IP móvil permite a los administradores del sistema configurar túneles inversos. Se puede establecer un túnel inverso desde la dirección temporal del nodo móvil al agente local. Dicho túnel inverso garantiza que la dirección de origen del paquete de datos será topológicamente correcta. Al utilizar túneles inversos, los administradores del sistema pueden asignar también direcciones privadas a nodos móviles.

Para obtener más información sobre el Protocolo de Internet móvil, consulte "Mobile IP Topics" in *System Administration Guide: IP Services*.

#### **Anuncios de agentes de Protocolo de Internet móvil (IP móvil) en conexiones dinámicas**

Las interfaces creadas dinámicamente son interfaces que se configuran después de que se inicia el daemon mipagent. Ahora puede configurar la implementación de agente externo para enviar anuncios a través de conexiones creadas dinámicamente. También se pueden habilitar o inhabilitar algunos anuncios no solicitados en las interfaces de anuncios.

Para obtener más información sobre el Protocolo de Internet móvil, consulte "Mobile IP Topics" in *System Administration Guide: IP Services*.

#### **Dominio Berkeley de nombres de Internet**

En la versión de Solaris 9 se integra una versión actualizada del dominio Berkeley de nombres de Internet (BIND). La versión actualizada es BIND versión 8.2.4.

La función BIND incluye lo siguiente:

- Opciones de configuración In.named: consulte las páginas de comando man namedconfiguración(4) y named-bootconf(1M).
- Ampliaciones de la interfaz resolver() (3RESOLV) de uso seguro en las aplicaciones multiproceso.
- La adición de los comandos ndc y dnskeygen. El comando ndc se usa para iniciar o detener la reconfiguración de in.named. El comando dnskeygen se usa para crear las claves TSIG y DNSSEC. Consulte la página de comando man dig(1M) para obtener instrucciones sobre cómo recopilar información desde los servidores de DNS. Consulte también las páginas de comando man ndc(1M) y dnskeygen(1M).

Para obtener más información, consulte *System Administration Guide: Naming and Directory Services (DNS, NIS, and LDAP)*.

#### **Software gratuito para conexión en red**

Consulte "Software gratuito" en la página 61 para obtener información sobre GNU wget 1.6, Ncftp Client 3.0.3 y Samba 2.2.2 en la versión Solaris 9.

- Ncftp Client 3.0.3 usa el Protocolo de transferencia de archivos (FTP) y es una alternativa al programa UNIX® ftp.
- GNU wget 1.6 recupera archivos de la Web con HTTP y FTP.
- Samba 2.2.2 es un cliente y servidor SMB y CIFS libre para UNIX y otros sistemas operativos.

## Herramientas de administración del sistema

#### **Descripción de características**

#### **Solaris Volume Manager**

Solaris Volume Manager ofrece herramientas para la gestión de almacenamiento que permiten crear y gestionar volúmenes RAID 0, RAID 1 y RAID 5, así como dispositivos transaccionales (de registro) y particiones dinámicas. Solaris Volume Manager ofrece toda la funcionalidad de Solstice DiskSuite™ y agrega las siguientes características:

- Particiones dinámicas: permite la existencia de diversas particiones en una sola unidad, acabando así con la barrera de 8 segmentos
- Compatibilidad con identificador de dispositivo: conserva la configuración de Solaris Volume Manager. La configuración se conserva incluso si se trasladan o reorganizan los discos.
- Supervisión activa de discos: detecta los fallos silenciosos
- Interfaz basada en Solaris Management Console: permite gestionar los dispositivos de almacenamiento mejorado con la misma interfaz de gestión que se usa para otras tareas de gestión en Solaris
- Interfaz de programación de aplicaciones (API) WBEM para Solaris Volume Manager: permite la gestión estándar de Solaris Volume Manager desde cualquier herramienta compatible.

La versión Solaris 9 admite sin problemas la actualización de sistemas que ejecuten Solaris DiskSuite (SDS) a Solaris Volume Manager. Esta actualización no perturba ni modifica la configuración. Las modernizaciones de sistemas de archivos raíz duplicados se admiten plena y automáticamente.

Para obtener más información, consulte *Solaris Volume Manager Administration Guide*.

#### **Formato** diff **unificado**

Los comandos diff y sccs-sccsdiff se han mejorado y ahora incluyen admisión para el formato diff unificado de estilo GNU. En este formato, las líneas de contexto sólo se imprimen una vez en la lista de diferencias.

Para obtener información acerca de estos comandos, consulte las páginas de comando man diff(1) y sccs-sccsdiff (1).

#### **Utilidad genérica de rotación de registros**

La versión Solaris 9 dispone de una utilidad genérica de rotación de registros. Los administradores de sistemas pueden usar esta utilidad para mantener y rotar los archivos de registro del sistema y de las aplicaciones. Para obtener más información, consulte las páginas de comando man logadm(1M) y logadmconfiguración(4).

#### **Solaris Management Console**

Solaris™ Management Console 2.1 es una "aplicación paraguas" basada en GUI, que sirve como punto de partida para varias herramientas de gestión. Ésta se entrega con un cuadro de herramientas predeterminado que contiene las herramientas siguientes:

- Información del sistema: muestra datos de sólo lectura sobre el sistema, el hardware y el software.
- Visualizador de registros: ver mensajes de aplicaciones y de línea de comandos. Gestionar archivos de registro.
- Procesos: procesos de visualización, suspensión, reanudación y eliminación.
- Rendimiento: realizar un seguimiento del uso y el consumo de los recursos del sistema.
- Usuarios: configurar y mantener cuentas de usuarios, plantillas de usuarios, grupos, listas de correos, funciones administrativas y derechos. Conceder o denegar derechos a los usuarios y a roles administrativos. Mediante estos derechos se controla el acceso a aplicaciones y tareas.
- Proyectos: restringir la asignación de recursos, por procesos y tareas que se ejecutan en el proyecto actual.
- Computadores y redes: visualizar y gestionar computadores, redes y subredes.
- Modificaciones: gestionar las modificaciones de sistemas con el entorno operativo Solaris.
- Trabajos programados: programa, inicio y gestión de trabajos.
- Montajes y recursos compartidos: ver y gestionar los montajes, los recursos compartidos y la información de uso.
- Discos: crear y ver las particiones de disco.
- Almacenamiento mejorado: crear y gestionar volúmenes RAID 0, RAID 1, RAID 5, particiones dinámicas y volúmenes transaccionales. Los volúmenes RAID 0 incluyen volúmenes de concatenación y de reparto en bandas. Los volúmenes RAID 1 son volúmenes de duplicación. Las mejoras en el almacenamiento permiten efectuar configuraciones de almacenamiento flexibles y resistentes a la pérdida de datos y al tiempo de desconexión.
- Puertos serie: configurar y gestionar puertos serie existentes.

Se pueden agregar o eliminar herramientas del cuadro de herramientas predeterminado. Mediante el Editor del cuadro de herramientas se puede crear un nuevo cuadro para la gestión de un conjunto de herramientas distinto.

También se pueden gestionar clientes sin disco, pero únicamente a través de una interfaz de línea de comandos.

Para obtener más información, consulte "Solaris Management Console (Overview)" in *System Administration Guide: Basic Administration*.

#### **Patch Manager**

Este gestor se encarga de administrar las modificaciones del sistema operativo Solaris 9 y versiones compatibles. Se pueden mostrar las modificaciones instaladas y sus propiedades. Se pueden agregar modificaciones a uno o más sistemas de forma simultánea. Se pueden eliminar modificaciones, analizar las modificaciones necesarias para un sistema y descargar modificaciones del servicio en línea SunSolve.

El nuevo comando smpatch(1M) instala modificaciones en una o varias máquinas, analiza los requisitos de las modificaciones y descarga las modificaciones necesarias.

Consulte la página de comando man smpatch(1M) para obtener más información.

#### **Solaris WBEM Services 2.5**

Solaris WBEM Services 2.5 es la implementación de Sun Microsystems de Web-Based Enterprise Management (WBEM). WBEM es un conjunto de tecnologías de gestión y relacionadas con Internet. El propósito de dichas tecnologías es unificar la gestión de los entornos computacionales de la empresa. En la versión Solaris 9 se ha actualizado Solaris WBEM Services.

En "Herramientas de gestión de empresa Web-Based Enterprise Management" en la página 46 se ofrece información adicional.

#### **CIM Object Manager ahora recibe desde el puerto HTTP 5988**

CIM Object Manager recibe conexiones de Llamada a métodos remotos (RMI) en el puerto RMI 5987, y conexiones XML y HTTP en el puerto HTTP 5988. En la versión Solaris 8 y sus versiones de actualización, CIM Object Manager recibía las conexiones XML y HTTP en el puerto HTTP predeterminado, el 80.

Para obtener más información, consulte *Solaris WBEM Services Administration Guide*.

#### **Adaptador de SNMP para WBEM**

El Adaptador de SNMP para WBEM está dirigido a los administradores de sistemas. Este adaptador permite que las aplicaciones de Protocolo simple de gestión de red (SNMP) accedan a la información de gestión del sistema que ofrecen los servicios WBEM de Solaris.

El adaptador de SNMP para WBEM se utiliza con el agente maestro Solstice™ Enterprise Agent (SEA). El adaptador reasigna las solicitudes de SNMP a propiedades o ejemplares del Modelo de información común (CIM) de WBEM.

El adaptador de SNMP para WBEM reasigna también la respuesta del CIM Object Manager en una respuesta SNMP, que se devuelve a la aplicación de gestión.

Un archivo de asignación contiene el identificador de objetos (OID) correspondiente, nombre de clase, nombre de propiedad, y tipo de notación de sintaxis abstracta Uno (ASN.1) de cada objeto.

*Solaris WBEM Services Administration Guide* contiene información sobre el adaptador de SNMP para WBEM.

#### **Registro del producto Solaris 3.0**

El registro del producto Solaris 3.0 incluye las siguientes funciones nuevas:

- La capacidad de desinstalar paquetes del sistema individuales.
- Todos los productos de sistema Solaris que ha instalado en su versión localizada aparecen en la carpeta de localizaciones de software del sistema.
- El registro es compatible con otros asistentes de instalación.

Para obtener más información, consulte *System Administration Guide: Basic Administration*.

#### **Modificar grupos de software en el programa Solaris Web Start**

El método de instalación "Solaris Web Start" se ha actualizado para permitir la modificación del grupo de software de Solaris seleccionado. Se pueden agregar o eliminar paquetes de software.

Para obtener más información, consulte *System Administration Guide: Basic Administration*.

#### **Herramientas de software gratuito de administración del sistema**

Para obtener información sobre GNU grep 2.4.2 y GNU tar 1.13 consulte "Software gratuito" en la página 61. GNU grep 2.4.2 es un concordador de modelos. GNU tar 1.13 es un contenedor.

### Mejoras en el sistema de archivos

#### **Descripción de características**

#### **Atributos de archivo ampliados**

Se han mejorado los sistemas de archivos UFS, NFS y TMPFS para incluir atributos de archivo ampliados. Los desarrolladores de aplicaciones pueden asociar a un archivo atributos específicos. Por ejemplo, un desarrollador de una aplicación de gestión de archivos para un sistema de ventanas puede decidir asociar un icono a un archivo.

Los atributos ampliados se representan lógicamente como archivos con un directorio oculto asociado al archivo de destino.

Se puede usar la API de atributos de archivo ampliados y un conjunto de comandos de shell para agregar y manipular atributos de sistemas de archivos. Consulte las páginas de comando man fsattr(5), openat(2) y runat(1) para obtener más información.

Muchos de los comandos de sistema de Solaris proporcionan una opción que tiene en cuenta los atributos, que se puede usar para consultar, copiar, modificar o buscar atributos de archivos. Para obtener más información, consulte el comando de sistema de archivos concreto en las páginas de comando man.

Consulte también *System Administration Guide: Basic Administration* para obtener más información.

#### **Concurrencia E/S directa de UFS mejorada**

Las aplicaciones de base de datos emplean el rendimiento de la E/S directa para acceder a datos del sistema de archivos no almacenados en memoria intermedia. Las mejoras en la E/S directa permiten accesos de lectura y de escritura simultáneos a los archivos UFS normales. Anteriormente, una operación de actualización de los datos de un archivo bloqueaba todos los accesos de lectura o escritura hasta que finalizara la operación de actualización.

Consulte *System Administration Guide: Basic Administration* y la página de comando man mount\_ufs(1M) para obtener más información.

#### **Mejoras de DNLC**

La antememoria de búsqueda de nombres de directorio (Directory Name Look-up Cache, DNLC) se ha mejorado para proporcionar un rendimiento mayor al acceder a archivos en directorios grandes de 1000 o más archivos.

DNLC es un servicio de sistema de archivos general; guarda en antememoria los nombres de directorio a los que se hace referencia con mayor frecuencia, así como sus vnodes asociados. Entradas de directorio UFS se guardan linealmente en disco, por lo que para localizar una entrada hay que buscar el nombre en cada entrada y se desea agregar una entrada nueva hay que explorar el directorio completo para garantizar que el nombre no existe. Para resolver este problema de rendimiento, DNLC guarda en antememoria directorios enteros.

Otra característica de esta versión es que DNLC guarda en antememoria objetos de archivos que se han buscado aunque no existan. Esta función se conoce como colocación negativa en antememoria, y resulta práctico porque hay algunas aplicaciones que comprueban continuamente si existe un archivo.

Hay nuevos parámetros ajustables asociados a las mejoras de DNLC. Los valores asignados a estos parámetros son los óptimos. No los cambie sin tener una razón para ello.

Consulte *Solaris Tunable Parameters Reference Manual* para obtener más información.

#### **Capturas UFS** (fssnap)

Puede usar el comando fssnap para crear una captura de un sistema de archivos. Una captura es una imagen temporal de un sistema de archivos que se usa en operaciones de copia de seguridad.

Cuando se ejecuta el comando fssnap, crea un dispositivo virtual y un archivo de memoria gráfica. Se puede realizar una copia de seguridad del dispositivo virtual, que parece un dispositivo real y funciona como tal, con cualquiera de los comandos de copia de seguridad de Solaris existentes. El archivo de memoria gráfica es un archivo de mapa de bits que contiene copias de datos previos a la captura que se han modificado desde que se tomó esta última

Consulte *System Administration Guide: Basic Administration* y la página de comando man fssnap(1M) para obtener más información.

#### **Comando** mkfs **actualizado**

El comando mkfs se ha actualizado para mejorar el rendimiento al crear sistemas de archivos. El rendimiento mejorado de mkfs es a menudo 10 veces más rápido que en las versiones anteriores de Solaris. Las mejoras en el rendimiento se ven en los sistemas cuando se crean ambos sistemas de archivos, pequeños y grandes. No obstante, las mayores mejoras del rendimiento de mkfs se dan en sistemas con discos de alta capacidad o de alta velocidad.

### Instalación

#### **Descripción de características**

#### **Modernización automática Solaris 2.0**

Modernización automática de Solaris ofrece un método de modernización que reduce drásticamente el uso habitual de servicios que se encuentra asociado con una modernización del sistema operativo. Puede duplicar el entorno de arranque que se encuentra en ejecución en la actualidad y, a continuación, modernizar el duplicado mientras el entorno de arranque original sigue en ejecución. Cuando se rearranca el sistema, el entorno de arranque duplicado se activa y se convierte en el entorno activo. Si se produce un fallo, se puede recuperar fácilmente el entorno de arranque original simplemente rearrancando. Esta característica elimina el tiempo de desconexión en el entorno de producción asociado con un proceso normal de prueba y evaluación.

Además de modernizar un entorno de arranque, puede instalar un archivo contenedor Web Start Flash en un entorno de arranque inactivo. Cuando rearranca el sistema, la configuración que instaló en un entorno de arranque inactivo está activa.

La versión Solaris 9 incluye varias mejoras de la Modernización automática que sólo se aplican a la interfaz de línea de comandos. Las mejoras se refieren a lo siguiente:

■ **Informes de progreso**

Cuando se usa la Modernización automática de Solaris para modernizar o instalar un archivo Web Start Flash, se informa del porcentaje completado de la modernización o instalación.

■ **Cambios en los comandos** lumount **y** luumount

El comando lumount monta todos los sistemas de archivos del entorno de arranque. Si no especifica un punto de montaje de forma explícita, lumount crea uno. Dicho punto de montaje usa el nombre del entorno de arranque en lugar de un conjunto aleatorio de números, impidiendo de esta forma la proliferación de puntos de montaje. Esta mejora aumenta la facilidad de uso del comando luumount.

El comando luumount desmonta el sistema de archivos raíz del entorno de arranque. El comando luumount acepta un punto de montaje y el nombre del entorno de arranque. Con la opción -f se puede forzar el desmontaje de un sistema de archivos de un entorno de arranque.

Consulte las páginas de comando, lumount( 1M) y luumount( 1M).

■ **Planificación de prioridades**

El objetivo principal de la Modernización automática de Solaris es el de minimizar el tiempo de inactividad cuando se realiza una migración a un nuevo sistema operativo. Algunas operaciones de Modernización automática de Solaris, como copiar y modernizar sistemas de archivos, pueden cargar notablemente el sistema. Modernización automática de Solaris contiene ahora las herramientas para el control de la planificación por prioridades. Esta función minimiza la degradación del rendimiento en el sistema de producción. Los valores predeterminados se pueden modificar en el archivo /etc/default/lu.

Asignación de los nombres de los entornos de arranque

Los comandos de Modernización automática de Solaris permiten el uso de nombres largos para entornos de arranque. Los comandos pueden asociar una descripción de cualquier longitud con el nombre de un entorno de arranque.

Para obtener más información, consulte *Solaris 9: Guía de instalación* o la página de comando man, ludesc(1M).

Para obtener más información sobre la Modernización automática de Solaris, consulte "Modernización automática de Solaris (temas)" in *Solaris 9: Guía de instalación*.

#### **Función de instalación "Web Start Flash"**

La función de instalación "Web Start Flash" permite crear una única instalación de referencia del sistema operativo Solaris en una máquina. A continuación puede replicar dicha instalación en varias máquinas.

Para obtener más información, consulte "Función de instalación de Web Start Flash (temas)" in *Solaris 9: Guía de instalación*.

#### **Recuperación de contenedores de Web Start Flash con FTP**

El programa Web Start Flash se ha actualizado para permitir recuperar un contenedor de Web Start Flash con FTP. Cuando se instala un contenedor, se puede especificar la ubicación de un contenedor en un servidor FTP.

Para obtener detalles sobre cómo recuperar un contenedor desde un servidor FTP, consulte *Solaris 9: Guía de instalación*.

#### **Instalación mínima**

Los archivos de diversas funciones del grupo de software de núcleo central o metaclúster, se trasladan a paquetes individuales, organizados con una mejor lógica. Es posible excluir estos paquetes del sistema operativo Solaris al instalar el software Solaris. También se pueden eliminar estos paquetes usando el comando pkgrm después de la instalación. Consulte la página de comando man pkgrm( 1M).

Los archivos de las siguientes funciones se trasladan a paquetes nuevos o existentes:

- Sistema de archivos de antememoria
- NFS
- Seguridad Kerberos
- Sistema de archivos distribuido
- Relacionados con NIS
- Daemons de encaminamiento de red
- Comandos r \* de red remota
- Servidor telnet
- Servidor tftp
- Servidor de nombres de dominio
- Servidor de nombres DARPA
- Servicios de llamada a procedimiento remoto
- Servidor de instalación o arranque
- setuid y setgid

#### **Nombres de paquetes más largos**

La utilidad pkgmk se puede usar para crear paquetes con nombres de hasta 32 caracteres de largo. Consulte las páginas de comando man pkgmk(1) y pkgadd(1M).

#### **Instalación desde el DVD de Solaris**

Ahora se puede instalar el sistema operativo Solaris y el software adicional desde el DVD de Solaris. El DVD le permite realizar una instalación Web Start de Solaris™ o una instalación JumpStart™ personalizada. El DVD de Solaris incluye el software Solaris, el software ExtraValue y la documentación de Solaris.

Para obtener instrucciones detalladas, consulte *Solaris 9: Guía de instalación*.

#### **El programa Solaris "Web Start" usa el archivo** sysidcfg

El método de instalación Solaris "Web Start" se ha modificado para que use el archivo sysidcfg para configurar información del sistema durante una instalación o modernización. Cree un archivo sysidcfg con la información de configuración de su sistema. Si se encuentra dicho archivo, el programa Solaris "Web Start" no solicita información de sistema durante la instalación.

Para obtener instrucciones detalladas, consulte *Solaris 9: Guía de instalación*.

#### **Mejoras en el programa Solaris "Web Start"**

El método de instalación Solaris "Web Start" se ha actualizado para permitir realizar las siguientes funciones durante una instalación o modernización de Solaris:

- Seleccione rearrancar automáticamente el sistema después de la instalación
- Seleccione expulsar automáticamente el CD o DVD después de la instalación.
- Seleccione conservar los sistemas de archivos.

Para obtener instrucciones detalladas, consulte *Solaris 9: Guía de instalación*.

#### **Adiciones a las selecciones de zona horaria**

El número de zonas horarias disponibles en el sistema operativo Solaris 9 ha aumentado de forma espectacular. Cuando instale el sistema operativo Solaris puede seleccionar las zonas horarias por región geográfica. Las selecciones de zona horaria en las listas de continentes y países se han ampliado.

Para obtener instrucciones detalladas, consulte *Solaris 9: Guía de instalación*.

#### **Asistentes Solaris "Web Start Wizards" SDK 3.0.1**

Solaris Web Start Wizards™ SDK simplifica la instalación, configuración y administración de aplicaciones Java nativas de Solaris y aplicaciones que no son Java. Con el software Solaris "Web Start Wizards", los desarrolladores pueden empaquetar juntas las versiones para Solaris y para Microsoft Windows de sus aplicaciones. El asistente de instalación gestiona las peculiaridades de cada plataforma.

Solaris "Web Start Wizards" SDK 3.0.1 se incluye en cada ejemplar de la versión Solaris 9. SDK 3.0.1 se puede instalar mediante el programa de instalación Solaris "Web Start".

#### **Nuevas opciones de arranque para una instalación JumpStart personalizada**

Se han agregado nuevas opciones para usarlas con el comando boot al realizar una instalación JumpStart personalizada.

Con el comando boot se puede especificar la ubicación de los archivos de configuración que hay que usar para realizar la instalación. Puede especificar una ruta a un servidor de HTTP, un servidor de NFS o un archivo que esté disponible en un dispositivo local. Si no sabe la ruta de los archivos, puede hacer que el programa de instalación la solicite. La solicitud se muestra una vez la máquina arranca y se conecta con la red.

La opción nowin permite especificar al programa personalizado Jumpstart que no debe iniciar el programa de X. No es necesario usar el programa de X para efectuar una instalación JumpStart personalizada. Se puede reducir el tiempo de instalación mediante el uso de la opción nowin.

Para obtener instrucciones detalladas sobre la utilización de estas opciones, consulte "Instalación JumpStart personalizada (temas)" in *Solaris 9: Guía de instalación*.

#### **Modernización de duplicados**

La versión Solaris 9 admite modernizaciones de sistema operativo de los duplicados raíz y metadispositivos creados con Solaris Volume Manager (antiguo Solstice DiskSuite). Si está modernizando un sistema que tiene un metadispositivo creado por Solaris Volume Manager, no tendrá que editar el vfstab del sistema. Se detecta el duplicado raíz y se moderniza el sistema operativo del duplicado. Este proceso se ejecuta igual que una modernización típica sin metadispositivos.

#### **Encaminamiento predeterminado con utilidades de identificación del sistema**

Las utilidades de identificación del sistema intentan determinar automáticamente el encaminador predeterminado durante la instalación.

Para obtener información sobre la instalación, consulte *Solaris 9: Guía de instalación*.

#### **Configuración con utilidades de identificación del sistema**

Durante la identificación del sistema, las utilidades pueden configurar sistemas para ser clientes LDAP. Las versiones anteriores de Solaris permitían configurar una máquina sólo como cliente NIS, NIS+ o DNS.

Para obtener información sobre la instalación, consulte *Solaris 9: Guía de instalación*.

#### **Patch Analyzer**

Patch Analyzer está disponible al usar el programa Solaris Web Start para modernizar a una versión de Solaris actualizada. El analizador de modificaciones efectúa un análisis del sistema. Dicho análisis determina las modificaciones que se eliminarían o que volverían a la versión anterior al modernizar a una versión de actualización de Solaris. No es necesario que use el analizador de modificaciones al modernizar a la versión de Solaris 9.

Para obtener más información sobre la instalación, consulte *Solaris 9: Guía de instalación*.

## Mejoras en el rendimiento del sistema

#### **Descripción de características**

#### **Admisión de múltiples tamaños de página**

La admisión de múltiples tamaños de página (Multiple Page Size Support, MPSS) permite que un programa use cualquier tamaño de página que admita el hardware para acceder a secciones de memoria virtual. Antes, sólo se podían usar páginas de 8 Kbytes para pila o heap, o para memoria anónima asignada con el comando mmap().

Se puede usar MPSS para ejecutar aplicaciones tradicionales con valores de tamaño de páginas de memoria concretos, cuando sea posible aplicar este tipo de ajuste del rendimiento. El uso de tamaños de páginas mayores puede mejorar notablemente el rendimiento de programas que usan grandes cantidades de memoria de forma intensiva.

Para obtener más información, consulte las páginas de comando man pagesize(1), mpss.so.1(1), ppgsz(1) y  $mmap(2)$ .

#### **Biblioteca de subprocesos múltiples mejorada**

Esta versión incluye una biblioteca de subprocesos múltiples mejorada y más rápida, que en anteriores versiones del software Solaris se ofrecía como libthread alternativa.

Para obtener más información, consulte *Multithreaded Programming Guide* y la página de comando man threads (3THR).

#### **Acelerador y antememoria de red (NCA) de Solaris**

El Acelerador y antememoria de red (NCA) de Solaris se ha mejorado con la adición de una interfaz de zócalos. Con un mínimo de modificaciones, cualquier servidor de Web se puede comunicar con NCA a través de dicha interfaz. Consulte "Conexión en red" en la página 16.

#### **Mejoras en el rendimiento para servidores**

Se han realizado mejoras en el algoritmo que controla las páginas físicas y virtuales y en el modo en el que se almacenan en antememoria. Estas mejoras aumentan el rendimiento del sistema en aproximadamente el 10 % para cargas de usuarios generales en servidores.

#### **Memoria compartida íntima dinámica (DISM)**

La Memoria compartida íntima dinámica (DISM) permite a una base de datos aumentar o reducir de forma dinámica el tamaño del segmento de datos compartidos. Esta función elimina el problema de desconfiguración y la vulnerabilidad de seguridad por denegación de servicio de Memoria íntima compartida (ISM).

La ISM es un segmento de memoria compartida que consta de grandes páginas de memoria bloqueadas. El número de páginas bloqueadas ISM permanece constante. La ISM dinámica (DISM) es una memoria compartida que se puede paginar y en la que el número de páginas bloqueadas es variable (se puede modificar). Por lo tanto, la DISM admite la liberación o adición de más memoria física al sistema durante la reconfiguración dinámica. El tamaño de la DISM puede abarcar la memoria física disponible más el intercambio de disco.

Consulte la página de comando man shmop(2).

## Gestión de cliente y servidor

**Descripción de características**

#### **Protocolo de configuración de sistema dinámico (DHCP)**

El servicio de Protocolo dinámico de configuración del sistema (DHCP) permite a los sistemas anfitriones recibir direcciones IP e información de configuración de red. que proporciona en tiempo de arranque un servidor de red. Las distintas mejoras que se han incorporado en el servicio de DHCP de Solaris permiten a este servicio admitir un mayor número de clientes:

- El servidor de DHCP de Solaris usa actualmente subprocesos múltiples para servir simultáneamente a varios clientes.
- Un almacén de datos nuevo que almacena los datos en archivos binarios puede admitir un gran número de clientes con un acceso más rápido que con los archivos ASCII y los almacenes de datos NIS+.
- Se he rediseñado el acceso al almacenamiento de datos NIS+. Ahora admite subprocesos múltiples.
- Se ha cambiado la arquitectura de acceso a los datos para que otros fabricantes puedan escribir módulos de código que permitan al servidor de DHCP usar cualquier servicio de datos para almacenar datos de DHCP.

El servidor de DHCP de Solaris admite además actualizaciones de DNS dinámicas. Puede permitir al servicio de DHCP actualizar el servicio de DNS con los nombres del sistema de los clientes de DHCP que soliciten un nombre de sistema específico.

En la actualidad, el cliente de DHCP de Solaris puede configurarse para solicitar un nombre de sistema específico.

Para obtener más información, consulte *System Administration Guide: IP Services*.

#### **Gestión de clientes sin disco**

La gestión de clientes sin disco se puede realizar con la línea de comandos. Puede gestionar clientes sin disco, mostrar una lista de los servicios OS para clientes sin disco y gestionar las modificaciones de todos los clientes sin disco.

Para obtener información sobre la gestión de clientes sin disco, consulte "Managing Diskless Clients (Tasks)" in *System Administration Guide: Basic Administration*.

## Mejoras en la seguridad

#### **Descripción de características**

#### **Protocolo de intercambio de claves de Internet (IKE)**

El Protocolo de intercambio de claves de Internet (Internet Key Exchange, IKE) automatiza la gestión de claves de IPsec. IKE sustituye la asignación y renovación manual de claves en una red IPv4. IKE permite al administrador gestionar un mayor número de redes seguras.

Los administradores del sistema usan IPsec para configurar redes IPv4 seguras. El daemon in.iked proporciona derivación, autenticación y protección de autenticación de claves en el momento del arranque. El daemon se puede configurar. El administrador configura los parámetros en un archivo de configuración. Después de configurar los parámetros, no se requiere ninguna renovación de claves manual.

Para obtener más información, consulte "Internet Key Exchange" in *System Administration Guide: IP Services*.

#### **Shell seguro de Solaris**

El Shell seguro permite a los usuarios acceder de forma segura a un sistema principal por una red insegura. Las transferencias de datos y las sesiones de red interactivas de usuarios están protegidas frente a espionaje, rapto de sesiones y ataques de intermediarios. El shell seguro de Solaris 9 admite las versiones de protocolo SSHv1 y SSHv2. Se incluye autenticación fuerte con criptografía de clave pública. El sistema X Window y otros servicios de red se pueden introducir en túneles de forma segura a través de conexiones de shell seguro para obtener protección adicional.

El servidor de Shell segura, sshd, admite la supervisión y filtrado de las solicitudes de servicios de red entrantes. Se puede configurar el servidor para que registre el nombre del sistema cliente de las solicitudes entrantes, mejorando con ello la seguridad de la red. sshd usa el mismo mecanismo que la utilidad Tcp-wrappers 7.6 descrita en "Software gratuito" en la página 61.

Para obtener más información, consulte las páginas de comando man sshd(1M), hosts\_access(4) y hosts\_options(4). Consulte también "Using Secure Shell" in *System Administration Guide: Security Services*.

#### **Centro de distribución de claves Kerberos (KDC) y herramientas de administración**

Los administradores del sistema pueden mejorar la seguridad del sistema con la autenticación, privacidad e integridad Kerberos V5. NFS es un ejemplo de aplicación protegida con Kerberos V5.

En la lista siguiente se destacan las nuevas funciones de Kerberos V5.

- Servidor Kerberos V5: el servidor incluye los componentes que se enumeran a continuación.
	- Sistema de administración principal (de usuario): incluye un servidor centralizado para la administración local y remota de políticas de seguridad y principales. El sistema incluye una herramienta de administración con CLI y GUI.
	- Centro de distribución de claves (KDC): usa la información de la base de datos principal creada por el servidor de administración. Emite cupones para los clientes.
	- Sistema de replicación de base de datos principal: duplica la base de datos KDC en un servidor de copia de seguridad.
- Interoperatividad de cambio de contraseña MIT y Microsoft Windows 2000: las contraseñas Kerberos V5 se pueden cambiar de un cliente Solaris a un servidor Kerberos MIT y Microsoft Windows 2000.
- DES ajustada: las operaciones DES del núcleo de Kerberos V5 se han optimizado para la arquitectura *Sun4u*.
- Núcleo central de Solaris ahora admite comunicaciones con cifrado Kerberos: el sistema operativo Solaris 9 dispone ahora de un módulo de cifrado compatible con comunicaciones con cifrado Kerberos. Anteriormente, el módulo de cifrado sólo estaba disponible en el CD-ROM Solaris Encryption Kit o descargándolo de la Web.
- Cupones sin dirección: los administradores del sistema y los usuarios pueden especificar cupones sin dirección. Esta capacidad puede ser necesaria en entornos de red NAT o con varios directorios iniciales.
- El módulo Kerberos V5 PAM admite la caducidad de contraseñas: el módulo pam krb5 admite la caducidad de contraseñas que se fija en el KDC para cada principal de usuario.

Para obtener más información, consulte "Administering the Kerberos Database" in *System Administration Guide: Security Services*.

#### **Cliente LDAP seguro**

La versión Solaris 9 incluye nuevas funciones de seguridad basada en clientes LDAP. Una nueva biblioteca LDAP permite el uso de mecanismos de cifrado SSL (TLS) y CRAM-MD5. Estos mecanismos de cifrado permiten a los clientes usar métodos de cifrado en las conexiones entre clientes LDAP y el servidor LDAP.

Sun ONE Directory Server 5.1 (anteriormente llamado iPlanet Directory Server 5.1) es el servidor de directorios LDAP. Si desea obtener más información sobre este servidor, consulte "Conexión en red" en la página 16.

#### **Módulos de cifrado para IPsec y Kerberos**

La versión Solaris 9 incluye cifrado con una longitud de clave máxima de 128 bits. Antes de la versión Solaris 9, los módulos de cifrado sólo estaban disponibles en el CD-ROM Solaris Encryption Kit o descargándolos de la Web. El sistema operativo Solaris 9 incorpora ahora algunos de estos algoritmos. Entre ellos se encuentra la compatibilidad con privacidad DES de 56 bits para Kerberos, así como la compatibilidad con DES de 56 bits y Triple-DES de 3 claves para IPsec.

**Nota –** La compatibilidad para cifrados de más de 128 bits con IPsec está disponible en el CD-ROM Solaris Encryption Kit o mediante descarga de Web. IPsec admite el Estándar de cifrado avanzado de 128, 192 o 256 bits, así como Blowfish de 32 a 448 bits en incrementos de 8 bits.

Para obtener información acerca de la compatibilidad con IPsec, consulte "IPsec (Overview)" in *System Administration Guide: IP Services*. Para obtener información acerca de la compatibilidad con Kerberos, consulte "Introduction to SEAM" in *System Administration Guide: Security Services*.

#### **Arquitectura de seguridad IP para IPv6**

En Solaris 9 se ha mejorado la estructura de seguridad de IPsec para permitir el uso de datagramas IPv6 seguros entre máquinas. En la versión Solaris 9, cuando se usa IPsec para IPv6 sólo se admite el uso de claves manuales.

**Nota –** La estructura de seguridad de IPsec para IPv4 se introdujo en la versión Solaris 8. El protocolo Internet Key Exchange (IKE) está disponible para IPv4.

Para obtener más información, consulte "IPsec (Overview)" in *System Administration Guide: IP Services*.

#### **Mejoras del Control de acceso basado en la posición (RBAC)**

Las bases de datos de control de acceso basado en la posición (RBAC) se pueden gestionar con la interfaz gráfica de Solaris Management Console. Los derechos se pueden asignar de forma predeterminada en el archivo policy.conf. Además, ahora los derechos pueden contener otros derechos.

Para obtener más información acerca de RBAC, consulte "Role-Based Access Control (Overview)" in *System Administration Guide: Security Services*. Para obtener información acerca de Solaris Management Console, consulte "Herramientas de administración del sistema" en la página 22.

#### **Opciones de seguridad de Xserver**

Las nuevas opciones permiten a los administradores del sistema admitir sólo conexiones cifradas al servidor X de Solaris. Para obtener más información, consulte "Características de Solaris 9 para usuarios de escritorio" en la página 51.

#### **Interfaz de programación de aplicaciones de servicios de seguridad (GSS-API)**

La Interfaz de programación de aplicaciones de servicios de seguridad genérica (GSS-API) es una estructura de seguridad que permite proteger los datos que transmiten las aplicaciones. El GSS-API proporciona autenticación, integridad y servicios de confidencialidad a las aplicaciones. La interfaz permite que estas aplicaciones sean completamente genéricas con respecto a la seguridad. Las aplicaciones no necesitan comprobar cuál es la plataforma subyacente, como Solaris, ni el mecanismo de seguridad, como Kerberos. Esto significa que las aplicaciones que utilizan el GSS-API pueden tener una gran portabilidad.

Para obtener más información, consulte *GSS-API Programming Guide*.

#### **Software de seguridad adicional**

Para obtener información sobre SunScreen™ 3.2, un producto cortafuegos, consulte "Software adicional" en la página 58.

Consulte también "Software gratuito" en la página 61 para obtener información sobre el software gratuito Tcp-wrappers 7.6 en la versión Solaris 9. Tcp-wrappers 7.6 son pequeños programas daemon que supervisan y filtran las solicitudes de entrada de los servicios de red.

### Funciones de Xserver

#### **Descripción de características**

#### **Admisión de X11 para IPv6 en Solaris**

Las bibliotecas de servidor y de cliente del sistema X Window de Solaris admiten ahora el Protocolo de Internet versión 6 (IPv6), aparte de la compatibilidad actual con IPv4. Esta característica permite usar direcciones y conexiones IPv6 cuando se muestran las aplicaciones X en la red.

#### **Opciones de seguridad de Xserver**

Las nuevas opciones permiten a los administradores del sistema controlar los métodos de transporte que usa el servidor Solaris X. Los administradores que deban proteger un sistema anfitrión pueden inhabilitar las conexiones TCP remotas directas con el Xserver. Al mismo tiempo, los administradores pueden autorizar el paso de conexiones cifradas a través del Shell seguro.

Consulte la descripción de la opción -nolisten de la página de comando man Xserver(1) para obtener más detalles.

#### **Opción de señal acústica de teclado de Xsun**

El servidor Xsun se puede configurar para que emita una señal acústica a través de un dispositivo de audio. Esta opción sustituye al sonido del timbre de teclado cuando una aplicación emite un pitido. Con esta opción los usuarios pueden personalizar el volumen, el tono y la longitud de las señales acústicas en el programa Xset o el panel de control de CDE. De este modo, los usuarios pueden ajustar el sonido en función de su capacidad de audición y preferencias personales.

Consulte la descripción de la opción -audiobell de la página de comando man Xsun(1) para obtener más detalles.

#### **Uso del servidor Xsun como dispositivo de sólo visualización**

Hay nuevas opciones que permiten que el servidor Xsun funcione sin ratón ni teclado. El gestor de ventanas de Solaris se puede usar en modo de sólo visualización sin ratón ni teclado, como se indica a continuación:

- Como dispositivo de sólo visualización
- Como pantalla con dispositivos de entrada alternativos, sin ratón ni teclado
- Sin pantalla, para usar una memoria intermedia para una representación gráfica fuera de pantalla acelerada por hardware

Consulte la página de comando man Xsun(1) para obtener más información.

### Gestión de soportes extraíbles

#### **Descripción de características**

#### **Escribir sistemas de archivos de CD con el comando** cdrw

El comando cdrw permite escribir sistemas de archivos de CD en formato ISO 9660. Puede utilizar las extensiones Rock Ridge o Joliet en dispositivos CD-R o CD-RW.

Puede usar el comando cdrw para realizar las siguientes acciones:

- Crear CD de datos
- Crear CD de audio
- Extraer datos de audio de un CD de audio
- Copiar CD
- Borrar soportes de CD-RW

Vaya a la sede Web siguiente si desea consultar información sobre dispositivos de CD-R o CD-RW recomendados:

http://www.sun.com/io\_technologies/pci/removable.html

Consulte la página de comando man cdrw(1) para obtener información sobre el uso de este comando.

#### **Gestión de soportes extraíbles mejorada**

Las funciones de gestión de volúmenes se han mejorado en esta versión para admitir soportes extraíbles totalmente. Esta mejora se traduce en que los siguientes soportes se montan y quedan disponibles para leer en el momento de la inserción:

- **DVD-ROM**
- Unidades Zip y Jaz Iomega para Bus serie universal (USB)
- CD-ROM
- Disquetes

Con Common Desktop Environment (CDE) y las mejoras de línea de comando de Solaris se puede efectuar lo siguiente:

- Formatear, etiquetar y fijar una protección de lectura y escritura de software de los soportes extraíbles, con el nuevo comando rmformat. Este comando sustituye el comando fdformat para formatear los soportes extraíbles.
- Crear y verificar un sistema de archivos PCFS en los soportes extraíbles con los comandos mkfs\_pcfs y fsck\_pcfs.
- Crear una partición fdisk y un sistema de archivos PCFS en soportes extraíbles en un sistema SPARC™ para facilitar la transferencia de datos a sistemas AI.

Consulte *System Administration Guide: Basic Administration* para obtener información sobre la gestión de soportes extraíbles con la interfaz de línea de comandos. Consulte *Solaris Common Desktop Environment: Guía del usuario* para obtener información sobre la gestión de soportes extraíbles con el gestor de archivos de CDE.

## Gestión de dispositivos

#### **Descripción de características**

#### **Sun StorEdge Traffic Manager**

La función Sun StorEdge™ Traffic Manager admite rutas múltiples para dispositivos de E/S, como medios de almacenamiento accesibles mediante canal de fibra óptica. Esta función equilibra la carga de trabajo entre diversos dispositivos e Asimismo, la fiabilidad aumenta ya que se redirigen las solicitudes de las tarjetas de interfaz o medios de almacenamiento averiados a otros que funcionen.

#### **Controlador Ethernet de Sun Gigaswift**

A partir de la versión Solaris 8 , el sistema operativo Solaris incluye compatibilidad con el controlador Ethernet Sun™ Gigaswift 1000Base-T. Este producto mejora el rendimiento de los enlaces con cable de cobre Ethernet de par trenzado de 1 Gbyte.

Para obtener más información, consulte la página de comando man ce(7D).

#### **Dispositivos USB**

Esta versión incluye la admisión de dispositivos USB, como teclados, dispositivos de ratón, de audio, de almacenamiento masivo e impresoras.

La compatibilidad de Sun Microsystems para dispositivos USB incluye lo siguiente:

- Los sistemas Sun Blade 100 y Sun Blade 1000 con las siguientes versiones de Solaris admiten dispositivos USB:
	- Versión Solaris 8 10/00
		- Versión Solaris 8 1/01
		- Versión Solaris 8 4/01
		- Versión Solaris 8 7/01
		- Versión Solaris 8 2/02
	- Versión Solaris 9
- Los sistemas Sun Blade, Netra™ Netra T1 y Sun Fire 280R con Solaris 9 admiten dispositivos USB.
- Los sistemas Sun Ray también son compatibles con dispositivos USB. Para obtener información sobre la utilización de los dispositivos USB con un sistema Sun Ray, consulte la documentación Sun Ray.

#### **Uso de dispositivos de almacenamiento masivo USB**

El entorno Solaris 9 admite muchos dispositivos de almacenamiento masivo USB. Es posible que algunos dispositivos USB no compatibles funcionen. Para saber si se admite un dispositivo específico, lea la información contenida en el archivo /kernel/drv/scsa2usb.conf.

Para obtener más información, consulte *System Administration Guide: Basic Administration*.

#### **Dispositivos USB de conexión en marcha con el comando** cfgadm

Con el comando cfgadm se puede conectar en marcha un dispositivo USB desde un sistema en ejecución sin tener que desconectar el sistema. También se puede usar el comando cfgadm para conectar un dispositivo USB en marcha sin retirar físicamente el dispositivo. Esta situación es útil cuando es necesario reiniciar un dispositivo USB desde una ubicación remota.

Para obtener información, consulte la página de comando man cfgadm\_usb (1M).

#### **Compatibilidad para impresoras USB**

Puede usar el gestor de impresoras Solaris para configurar una impresora USB conectada a un sistema con puertos USB.

Los nuevos nombres de dispositivo lógico de impresoras USB son:

/dev/printers/[0...N]\*

Por tanto, cuando agregue una impresora USB a un servidor de impresoras, seleccione uno de estos dispositivos. Seleccione un dispositivo en Puerto de impresora, en la pantalla Agregar nueva impresora conectada.

Para obtener más información sobre la utilización del gestor de impresión Solaris para configurar impresoras, consulte *System Administration Guide: Advanced Administration*.

El controlador de impresora USB de la versión Solaris 9 admite cualquier impresora compatible con la clase de impresoras USB. Consulte la lista de impresoras PostScript™ recomendadas en la página de comando man usbprn(7D).

Para obtener información y consultar las advertencias sobre la conexión en marcha de las impresoras USB, consulte los apartados de Notas y diagnósticos de la página de comando man usbprn(7D).

#### **Gestor de coordinación de reconfiguración (RCM)**

La reconfiguración dinámica de los recursos del sistema le permite reconfigurar componentes del sistema mientras éste sigue en funcionamiento. Esta función ha estado disponible con el comando cfgadm desde la edición de Solaris 8. El Gestor de coordinación de reconfiguración (RCM) es la estructura que gestiona la eliminación dinámica de componentes del sistema. Con el RCM se pueden registrar y liberar recursos del sistema de forma ordenada.

Anteriormente, debía liberar los recursos manualmente de las aplicaciones antes de poder eliminar el recurso dinámicamente. También puede utilizar el comando cfgadm con la opción - f para iniciar de forma forzada una operación de reconfiguración. No obstante, esta opción puede dejar las aplicaciones en un estado desconocido. Asimismo, la liberación manual de recursos de las aplicaciones suele dar lugar a errores.

Puede usar la nueva función de secuencias RCM para escribir sus propias secuencias de comandos para cerrar sus aplicaciones. Puede escribir secuencias para liberar de forma limpia los dispositivos de las aplicaciones durante la reconfiguración dinámica. La estructura RCM ejecuta una secuencia automáticamente en respuesta a una solicitud de reconfiguración, si la solicitud impacta en los recursos que se registran mediante la secuencia.

Consulte *System Administration Guide: Basic Administration* y la página de comando man rcmscript(4) para obtener más información.

#### **Mejora del programa** mp

En la mejora del programa mp(1), se ha modificado el comando mp para que funcione como un cliente del servidor de impresión X. Configure un servidor de impresión X que se ejecuta en el sistema anfitrión. Entonces el comando mp podrá imprimir en cualquier Lenguaje de descripción de impresión admitido por el servidor de impresión X. Las opciones recién introducidas, -D y - P, se pueden usar para que mp funcione como un cliente del servidor de impresión X.

Para obtener más información, consulte "Print Filter Enhancement With" in *International Language Environments Guide*.

#### **Nuevos mensajes de error de la reconfiguración dinámica**

El software de reconfiguración dinámica se ha ampliado para mejorar la resolución de los problemas que surgen en su ejecución.

Consulte *System Administration Guide: Basic Administration* y la página de comando man cfgadm(1M) para obtener más información.

# Funciones de Solaris 9 para desarrolladores de software

### Herramientas de desarrollo

#### **Descripción de características**

#### **Compatibilidad de Solaris y las interfaces de programación de aplicaciones de Linux**

Algunos de los programas freeware disponibles en el CD de software adicional de Solaris 8 se han integrado en el sistema operativo Solaris 9. De este modo, los desarrolladores de aplicaciones de software pueden desarrollar y compilar más fácilmente aplicaciones de software gratuitas en el sistema operativo Solaris. Las bibliotecas freeware son las siguientes:

- glib
- $GTK+$
- Jpeg
- libpng
- Tcl/Tk
- libtif
- libxm12

Para obtener más información sobre el software gratuito disponible en el soporte de Solaris, consulte "Software gratuito" en la página 61.

#### **Elección de salida de XML para los mensajes de modernización automática**

Cuando se usa la Modernización automática de Solaris desde la línea de comandos, ahora se puede elegir la salida XML con la opción -X. Esta opción se usa al escribir programas o secuencias de shell que usen la Modernización automática de Solaris como herramienta. La salida predeterminada es texto, pero con la opción - x, se crea el XML adecuado para el análisis y la interpretación de la máquina. La salida de la opción -X es XML para todos los mensajes, incluyendo mensajes de error, de advertencia, informativos y generales.

Consulte la página de comando man lucreate(1M).

#### **Admisión de múltiples tamaños de página**

La admisión de múltiples tamaños de página (Multiple Page Size Support, MPSS) permite que un programa use cualquier tamaño de página que admita el hardware para acceder a secciones de memoria virtual. Antes, sólo se podían usar páginas de 8 Kbytes para pila o heap, o para memoria anónima asignada con la función mmap().

Se puede ajustar el rendimiento de las aplicaciones grandes y con un uso intensivo de memoria para que utilicen páginas de cualquier tamaño. Se puede usar cualquier tamaño de página que admita el hardware para pila, heap o memoria privada /dev/zero reasignada con la función mmap(). El uso de tamaños de páginas mayores puede mejorar notablemente el rendimiento de programas que usan grandes cantidades de memoria de forma intensiva.

Para obtener más información, consulte las páginas de comando man pagesize(1), mpss.so.1(1), ppgsz(1), memcntl(2), mmap(2) y getpagesizes(3C).

#### **Biblioteca de subprocesos múltiples mejorada**

La versión Solaris 9 incluye una biblioteca de proceso múltiple mejor y más rápida. Dicha biblioteca se incluía como libthread alternativas en versiones anteriores del software Solaris.

Para obtener más información, consulte *Multithreaded Programming Guide* y la página de comando man threads (3THR).

#### **Perl versión 5.6.1**

La versión Solaris 9 dispone de una versión nueva predeterminada del Lenguaje práctico de extracción e informes (Perl). La nueva versión predeterminada de Perl es la 5.6.1. También se incluye en Solaris 9 una versión anterior de Perl, la versión 5.005\_03, que se incluía con la versión Solaris 8.

Para obtener más información, consulte la página de comando man perl(1).

#### **Formato** diff **unificado**

Los comandos diff y sccs-sccsdiff se han mejorado y ahora incluyen admisión para el formato diff unificado de estilo GNU. En este formato, las líneas de contexto sólo se imprimen una vez en la lista de diferencias.

Para obtener información acerca de estos comandos, consulte las páginas de comando man diff(1) y sccs-sccsdiff (1).

#### **Estructura Sysevent**

La estructura sysevent permite la notificación de eventos del sistema de nivel de núcleo central y de nivel de usuario a las aplicaciones apropiadas. Entre los eventos puede haber cambios de estado, errores y fallos de hardware y software.

Entre los componentes de la estructura sysevent están los siguientes:

- Daemon syseventd
- Comando syseventadm
- API de biblioteca para la extracción de datos de eventos y suscripción de sysevent
- Una interfaz de eventos del sistema de nivel de controlador, ddi log sysevent

El daemon syseventd es un daemon de nivel de usuario que acepta la entrega de memorias intermedias de eventos del sistema desde el núcleo. Después de entregar una memoria intermedia de evento a syseventd, el daemon intenta propagar el evento a todos los suscriptores de eventos finales interesados.

El comando syseventadm se puede usar para configurar especificaciones de eventos. Dichas especificaciones se usan posteriormente para llamar a comandos, aplicaciones o secuencias en respuesta a eventos del sistema.

Para obtener información sobre las API de núcleo central y de sistema de sysevent, consulte las páginas de comando man syseventadm(1M), syseventconfd(1M)y syseventd (1M).

Consulte ddi\_log\_sysevent(9F) para obtener información sobre registros de notificaciones de eventos de nivel de controlador.

#### **Generador de números pseudoaleatorios de núcleo**

El Generador de números pseudoaleatorios (PNRG) de Solaris está disponible a través de los dispositivos /dev/random y /dev/urandom. PRNG ofrece a los proveedores de software una interfaz estándar para acceder a números pseudoaleatorios para operaciones de criptografía, aplicaciones científicas y herramientas de simulación. El PRNG funciona en el núcleo central de Solaris. PRNG protege el contenido del depósito de entropía. El PRNG recopila datos entrópicos de las páginas de memoria del núcleo y mantiene un elevado nivel de aleatoriedad permanentemente.

Para obtener más información, consulte la página de comando man random( 7D).

#### **Interfaz de aplicaciones a memoria remota compartida en clústers**

Esta interfaz es útil para el desarrollo de aplicaciones que amplían el uso de un entorno de clústers de Sun. Al utilizar la nueva API de memoria compartida remota (RSM), puede programar sus aplicaciones para disminuir la latencia del paso de mensajes a través de interconexiones de clústers de alta velocidad. Dichas aplicaciones de clústers pueden reducir significativamente el tiempo que se necesita para responder a los eventos en una configuración de clústers.

Debe tener Sun Cluster 3.0 instalado. Las aplicaciones Sun Cluster deberán modificarse para poder aprovechar la nueva interfaz.

Para obtener más información, consulte *Programming Interfaces Guide*. También puede ver las páginas de comando man librsm(3LIB) y las páginas de comando man de "Sección 3: Funciones ampliadas de biblioteca" (3RSM) que incluyen referencias a RSM.

#### **Versión compatible con GNU de las funciones de API de**gettext()

La versión Solaris 9 proporciona una versión compatible con GNU de las funciones de API de gettext(), al tiempo que conserva la compatibilidad con versiones anteriores de las funciones de API de gettext() de Solaris.

- Las actuales funciones de 1ibc pueden ahora manejar archivos de mensajes compatibles con Solaris y con GNU. Las funciones actuales incluyen:
	- gettext()
	- dgettext()
	- dcgettext()
	- textdomain()
	- bindtextdomain()

■ Las nuevas funciones compatibles con GNU de libc pueden manejar archivos de mensajes compatibles con GNU. Las nuevas funciones incluyen:

- ngettext()
- dnqettext()
- dcngettext()
- bind\_textdomain\_codeset()
- Las utilidades msgfmt y gettext ahora pueden manejar archivos de mensajes compatibles con Solaris y GNU.

Para obtener más información, consulte la página de comando man gettext (3C).

#### **Atributos de archivo ampliados**

Se han mejorado los sistemas de archivos UFS, NFS y TMPFS para incluir atributos de archivo ampliados. Dichos atributos permiten a los desarrolladores de aplicaciones asociar a un archivo atributos específicos. Por ejemplo, un desarrollador de una aplicación de gestión de archivos para un sistema de ventanas puede decidir asociar un icono a un archivo.

Para obtener más información, consulte "Mejoras en el sistema de archivos" en la página 25.

#### **Nueva clase de programación con prioridad fija (FX)**

El programador FX proporciona una política de programación a los procesos que requieren un control de usuario o de aplicación sobre las prioridades de programación. Consulte "Mejoras en los recursos del sistema" en la página 14.

#### **Protocolo de configuración de sistema dinámico (DHCP)**

El servicio de Protocolo dinámico de configuración del sistema (DHCP) permite a los sistemas anfitriones recibir direcciones IP e información de configuración de red. Esta información la se recibe de un servidor de red en tiempo de arranque. Antes de la versión Solaris 8 7/01, los datos de configuración de DHCP sólo se podían almacenar en archivos de texto o NIS+. Ahora, se ha rediseñado el acceso a los datos del servicio de DHCP de Solaris para que use una estructura modular. El DHCP de Solaris proporciona una API que permite al usuario grabar objetos compartidos que admitan todas las prestaciones para almacenar datos de DHCP.

*Solaris DHCP Service Developer's Guide* proporciona información general acerca de la estructura de acceso a datos usada por el DHCP de Solaris. La guía proporciona asimismo pautas genéricas para los desarrolladores Se incluye también un listado de las funciones de API que se pueden usar para escribir un módulo que admita un nuevo almacén de datos.

Para obtener más información, consulte *Solaris DHCP Service Developer's Guide*.

**44** Solaris 9 9/02: Novedades del sistema operativo • Octubre 2002

#### **Asistentes Solaris "Web Start Wizards" SDK 3.0.1**

Los asistentes Solaris "Web Start Wizards" simplifican la instalación, configuración y administración de aplicaciones Java nativas de Solaris y las aplicaciones que no son Java. Con Web Start Wizards los desarrolladores pueden empaquetar juntas las versiones para Solaris y Microsoft Windows de sus aplicaciones. El asistente de instalación gestiona las peculiaridades de cada plataforma.

Web Start Wizards SDK 3.0.1 se incluye en cada ejemplar de la versión Solaris 9. SDK 3.0.1 se puede instalar mediante el programa de instalación Solaris Web Start.

#### **Depurador modular** (mdb)

mdb es una utilidad extensible para la depuración y edición a bajo nivel del sistema operativo activo. Dicha utilidad puede asimismo depurar volcados por parada del sistema, volcados del núcleo central por procesos de usuario y archivos objeto. En la versión Solaris 9, mdb proporciona nuevas funciones de depuración simbólica para el núcleo de Solaris y nuevos comandos de depuración de núcleo. La utilidad mdb incorpora asimismo funciones nuevas para el examen y control de procesos de usuario activos en ejecución, y la posibilidad de examinar archivos de disco y dispositivos de formato básico

*Solaris Modular Debugger Guide* y la página de comando man mdb( 1) proporcionan más información.

#### **Mejoras de audio**

En el sistema operativo Solaris 9 se han agregado nuevos directorios de audio. El directorio /usr/include/audio contiene archivos de cabeceras de audio para aplicaciones. El formato de archivo de audio tiene un nuevo archivo de cabecera, /usr/include/audio/au.h y página de comando man au(4).

El directorio /usr/share/audio es un nuevo depósito de archivos de audio diversos, al que se han trasladado los archivos de audio del directorio /usr/demo/SOUND/sounds. Se ha creado un enlace simbólico de /usr/demo/SOUNDS/sounds a /usr/share/audio/samples/au Este enlace permite a las aplicaciones y secuencias actuales ejecutarse sin errores.

Se han solucionado múltiples defectos de los módulos de núcleo de audio para mejorar la fiabilidad.

Para obtener más información, consulte *System Administration Guide: Basic Administration*.

#### **Llamada a sistema vectorizada:** sendfilev()

La llamada al sistema vectorizada sendfilev() permite obtener un mejor rendimiento para enviar datos desde las memorias intermedias o archivos de las aplicaciones. Por ejemplo, en aplicaciones de Web, un servidor Web puede construir una respuesta HTTP en una única llamada al sistema. Dicha respuesta HTTP incluye cabecera, datos y final, así como inclusiones del lado de servidor. Esta función proporciona un rendimiento óptimo con el Acelerador y antememoria de red (NCA). Además, sendfilev() permite devolver bloques múltiples en la respuesta, procedentes de varios archivos.

Para obtener más información, consulte las páginas de comando man sendfilev (3EXT) y sendfile(3EXT).

#### **Verificación de la compatibilidad del archivo con la utilidad** appcert

La utilidad appcert comprueba la conformidad del archivo de un objeto con el ABI de Solaris. La conformidad con el ABI de Solaris aumenta en gran medida la probabilidad de que la aplicación sea compatible con futuras versiones del software de Solaris.

Para obtener más información, consulte "Using appcert", en *Programming Interfaces Guide*.

#### **Interfaz de programación de aplicaciones de servicios de seguridad (GSS-API)**

La Interfaz de programación de aplicaciones de servicios de seguridad genérica (GSS-API) es una estructura de seguridad que permite proteger los datos que transmiten las aplicaciones.

Consulte "Mejoras en la seguridad" en la página 33.

### Herramientas de gestión de empresa Web-Based Enterprise Management

**Descripción de características**

#### **Solaris WBEM Services 2.5**

Solaris WBEM Services 2.5 es la implementación de Sun Microsystems de Web-Based Enterprise Management (WBEM). WBEM es un conjunto de tecnologías de gestión y relacionadas con Internet. El propósito de dichas tecnologías es unificar la gestión de los entornos de computacionales de la empresa. Desarrollado por el Grupo de trabajo de gestión distribuida (DMTF), WBEM permite a las organizaciones proporcionar un conjunto integrado de herramientas de gestión estándar. Dichas herramientas promueven y sirven de apoyo a las tecnologías de World Wide Web. Solaris WBEM Services se actualizó a la versión 2.5 en Solaris 9.

Para obtener más información para desarrolladores sobre WBEM, consulte *Solaris WBEM SDK Developer's Guide*.

#### **Adición de una API de procesamiento por lotes de WBEM**

La interfaz de programación de aplicaciones (API) para cliente de Java Web-Based Enterprise Management (WBEM) ahora permite a los clientes procesar por lotes múltiples operaciones de Modelo de interfaz común (CIM) en un solo conjunto "solicitud y respuesta". Ahora el CIM Object Manager acepta y ofrece también estas solicitudes por lotes. Este recurso se define en

Distributed Management Task Force (DMTF) Specification for CIM Operations Over HTTP.

Con este recurso se reduce el número de llamadas remotas que tiene que hacer un cliente.

Para obtener más información, consulte *Solaris WBEM SDK Developer's Guide*.

#### **CIM WorkShop WBEM mejorado**

CIM WorkShop proporciona una interfaz gráfica de usuario para la herramienta de desarrollo WBEM. CIM WorkShop pueden usarlo los desarrolladores de aplicaciones de instrumentación, sistemas y red. Dichos desarrolladores pueden utilizar CIM WorkShop para ver y crear clases y ejemplares de WBEM.

En CIM WorkShop se puede:

- Ver y seleccionar espacios de nombre
- Agregar y borrar espacios de nombre
- Ver, crear, modificar y borrar clases
- Agregar y borrar propiedades, calificadores y métodos en las nuevas clases
- Ver, crear y borrar instancias
- Ver, modificar y borrar valores de instancias
- Atravesar asociaciones
- Ejecutar métodos
- Visualizar ayuda contextual

Las mejoras y funciones nuevas en CIM WorkShop son:

- Ayuda contextual actualizada y corregida.
- Capacidad de atravesar asociaciones.
- Capacidad de suscribir y visualizar información sobre eventos de una clase seleccionada, lo que permite depurar más fácilmente las aplicaciones que usan eventos. Esta función sólo se puede usar cuando se selecciona el protocolo RMI.
- Capacidad de enviar consultas de WBEM Query Language (WQL) para buscar y ver información de WBEM.

Para obtener más información, consulte *Solaris WBEM SDK Developer's Guide*.

#### **Adición de admisión para eventos de indicación de procesos (extrínsecos) de WBEM**

Actualmente, los servicios de eventos de WBEM permiten que las aplicaciones de cliente reciban indicaciones, de forma asíncrona, cuando se cumplen las condiciones adecuadas. Sin embargo, las únicas indicaciones admitidas pertenecen al ciclo de vida de clases. Las indicaciones de ciclo de vida denotan la modificación, creación y supresión de un ejemplar.

Aunque esta clase de indicaciones es muy flexible y de gama muy amplia, es posible que la instrumentación tenga que publicar indicaciones que no entren en esta categoría. Dado este requisito, DMTF introdujo la jerarquía de indicaciones de procesos como una extensión a la actual jerarquía de indicaciones. Ahora las indicaciones del proceso de los servicios WBEM manejan esta jerarquía ampliada.

Las indicaciones de proceso de los servicios WBEM son la aplicación de Sun de la parte de indicación de procesos del modelo de eventos. La clase de indicaciones de proceso es la superclase de todas las indicaciones publicadas por instrumentación. Esta superclase incluye también las indicaciones de ciclo de vida.

El proceso de suscribir a indicaciones de procesos es el mismo que el de suscribir a indicaciones de ciclo de vida.

Para obtener más información, consulte *Solaris WBEM SDK Developer's Guide*.

#### **Mejora del comando** mofcomp **de WBEM**

El compilador Managed Object Format (MOF) (mofcomp) ahora permite especificar un espacio del nombre en la línea de comandos. Si el espacio del nombre no existe, se crea.

Además, el compilador de MOF ahora genera archivos fuente de clase e interfaz Java. Esta función permite usar interfaces Java estándar en lugar de construcciones CIM e interfaces de programación de aplicaciones (API) del modelo de objeto CIM.

Para cada CIMClass se genera un archivo de clase y una interfaz. La interfaz se genera para permitir crear diferentes implementaciones al tiempo que conserva la interoperatividad.

Para obtener más información, consulte *Solaris WBEM SDK Developer's Guide*.

#### **Programas de muestra para el nuevo SDK de Java WBEM**

El Kit de desarrollo de software (SDK) de Java WBEM incluye ahora un nuevo applet Java de ejemplo y programas de muestra. Ambos se instalan en /usr/demo/wbem.

Los programas de muestra de SDK para WBEM de Java enseñan a usar eventos, consultas y el procesamiento por lotes. Estas muestras se pueden usar como base de desarrollo de programas propios.

Para obtener más información, consulte *Solaris WBEM SDK Developer's Guide*.

#### **Software Developer's Kit para WBEM de Solaris**

El SDK de Solaris Web-Based Enterprise Management (WBEM) incluye API usadas por los desarrolladores en la creación de aplicaciones, basadas en WBEM, para acceder a datos y gestionar recursos en el sistema operativo Solaris. El SDK WBEM de Solaris incluye también CIM WorkShop, una aplicación Java que los desarrolladores pueden usar para crear aplicaciones WBEM y ver los programas cliente y proveedor WBEM de muestra incluidos con el software.

Para obtener más información, consulte *Solaris WBEM SDK Developer's Guide*.

#### **Nuevos proveedores de Solaris**

Los nuevos proveedores de Solaris permiten a los desarrolladores crear un software que obtiene y establece la información sobre los dispositivos gestionados dentro de un entorno de Modelo de información común (CIM). Un proveedor de Solaris proporciona al CIM Object Manager ejemplares de los recursos gestionados en el sistema operativo Solaris.

En el software Solaris 9 hay cinco proveedores de Solaris nuevos:

- Proveedor de supervisión de rendimiento WBEM para dispositivos y sistemas Solaris: proporciona información estadística variada acerca de sistemas en los que se ejecuta el sistema operativo Solaris.
- Proveedor de registro de producto WBEM: proporciona la capacidad de agregar, borrar o modificar productos nuevos o existentes instalados en un sistema.
- Proveedor de SNMP de WBEM: habilita los servicios WBEM para ofrecer información mediante el Simple Network Management Protocol (SNMP), un protocolo del modelo de referencia de Internet que se usa para la gestión de red.
- Proveedor de EEPROM de WBEM: permite visualizar y modificar la información de configuración de la EEPROM.
- Proveedor de disponibilidad de sistemas WBEM: proporciona información de rearranque de un sistema que permite a las aplicaciones calcular el porcentaje de tiempo que un sistema ha estado en marcha y activo. Este proveedor también informa de los motivos de los fallos del sistema:
	- Se ha producido un aviso grave del sistema
	- El sistema ha sido detenido por un usuario
	- El sistema ha sido desconectado por un usuario

Para obtener más información, consulte *Solaris WBEM SDK Developer's Guide*.

## Controladores de dispositivos de escritura

#### **Descripción de características**

#### **Gestión de la alimentación de memorias intermedias de trama**

Algunos dispositivos, como ciertas unidades de cinta y memorias intermedias de trama, no deben perder alimentación (ni siquiera durante los ciclos de encendido y apagado) cuando se desconectan los controladores. Una nueva interfaz, ddi removing power, comprueba si un dispositivo se apaga como consecuencia de una operación de suspensión. Se puede especificar una propiedad nueva, no-involuntary-power-cycles, para garantizar que el dispositivo no se apague accidentalmente.

Para obtener más información, consulte las páginas de comando man ddi\_removing\_power(9F) y no-involuntary-power-cycles(9P).

#### **Sun StorEdge Traffic Manager**

La función Sun StorEdge Traffic Manager admite rutas múltiples para dispositivos de E/S, como medios de almacenamiento accesibles mediante canal de fibra óptica. Esta función equilibra la carga de trabajo entre diversos dispositivos e incrementa la fiabilidad al redirigir las solicitudes de las tarjetas de interfaz o medios de almacenamiento averiados a otros que funcionen.

#### **Equipo de inyección de fallos de controlador**

El equipo de inyección de fallos de controlador es una herramienta de desarrollo de controladores de dispositivos Solaris. El equipo inyecta una amplia gama de fallos simulados de hardware cuando el controlador que se está desarrollando accede al hardware. El equipo verifica los efectos de las condiciones de fallo de prueba en un controlador de dispositivos basado en SPARC.

Para obtener más información, consulte las páginas de comando man th\_define(1M) y th\_manage( 1M).

#### **Controlador de LAN genérico**

Los desarrolladores de controladores pueden utilizar el controlador de LAN genérico (GLD) para implementar muchas de las funciones de STREAMS y del Interfaz de proveedor de enlace de datos (DLPI) para controladores de red de Solaris. Hasta la versión Solaris 8 10/00, el módulo GLD estaba sólo disponible para los controladores de red de Solaris *Edición Intel*. Ahora, GLD está disponible para los controladores de red Solaris *Edición SPARC*.

Para obtener más información, consulte "Drivers for Network Devices" in *Writing Device Drivers*.

### Versiones de Java

#### **Descripción de características**

#### **JavaHelp v. 1.1.2**

JavaHelp™ v. 1.1.2 es un sistema de ayuda ampliable completo e independiente de la plataforma, que permite a los desarrolladores y autores incorporar ayuda en línea en sus applets, componentes, aplicaciones, sistemas operativos y dispositivos. Para obtener más información, consulte la siguiente sede Web:

http://java.sun.com/products

#### **Java 2 SDK, Edición estándar v. 1.4.0**

Java 2 SDK, Edición estándar v. 1.4.0, J2SE™ 1.4.0, es una modernización de Java 2 SDK, Edición estándar; incluye nuevas funciones de plataformas, herramientas y utilidades.

Para obtener más detalles sobre estas mejoras, consulte la documentación de la plataforma J2SE 1.4.0 en la siguiente sede Web:

http://java.sun.com/j2se/1.4/docs/relnotes/features.html

#### **Admisión de JSP 1.2 y Java Servlet 2.3 en el servidor Web Apache**

Con la adición de Jakarta Tomcat 4.0.1 y un módulo mod\_jserv, el servidor Web Apache ahora admite JavaServer Pages™, JSP versión 1.2 y Java Servlets versión 2.3.

Los siguientes archivos se guardan en /etc/apache:

- tomcat.conf
- README.Solaris
- zone.properties
- jserv.properties
- jserv.conf

Consulte el archivo README.Solaris para obtener información sobre cómo habilitar la admisión de Tomcat. Consulte también la siguiente sede Web para obtener información sobre la configuración:

http://jakarta.apache.org/tomcat/tomcat-4.0-doc/index.html

Tomcat y el módulo mod-jserv, al igual que el resto del software Apache, es un código de fuente abierto, mantenido por un grupo ajeno a Sun. Este grupo pretende conservar la compatibilidad con versiones anteriores.

## Características de Solaris 9 para usuarios de escritorio

#### **Descripción de características**

#### **Admisión del emulador de terminal Xterm para conjuntos de caracteres multibytes**

El emulador de terminal Xterm ahora admite conjuntos de caracteres multibytes. Esta función permite usar ventanas Xterm en entornos nacionales UTF-8, entre otros. La línea de comandos y recursos Xterm incluyen nuevas opciones para especificar los conjuntos de fuentes X.

Consulte la página de comando man Xterm para obtener más información.

#### **Opciones del gestor gráfico de áreas de trabajo**

El Gestor gráfico de áreas de trabajo proporciona:

- Una representación gráfica de todas las áreas de trabajo
- La capacidad de desplazarse entre distintas áreas de trabajo con sólo pulsar un botón
- La capacidad de arrastrar y soltar aplicaciones entre distintas áreas de trabajo

Asimismo, ya no existe el límite de visualización de nueve áreas de trabajo, y se ha agregado un cuadro de diálogo de Opciones del Gestor gráfico de áreas de trabajo con diversas opciones de visualización adicionales.

Para obtener más información, consulte "Gestor de áreas trabajo" in *Solaris Common Desktop Environment: Guía del usuario*.

#### **Gestor de área de trabajo**

El Gestor del área de trabajo proporciona una interfaz gráfica de usuario (GUI) para controlar el comportamiento y el número de áreas de trabajo. Puede agregar y suprimir áreas de trabajo mediante un deslizador. También puede mostrar el Gestor gráfico de áreas en la Zona de conmutación de áreas de trabajo del panel frontal.

Para obtener más información, consulte "Gestor del área de trabajo" in *Solaris Common Desktop Environment: Guía del usuario*.

#### **Lista de ventanas**

La Lista de ventanas proporciona una lista de todas las aplicaciones activas; permite, con un sólo clic, encontrar cualquier aplicación, incluso las de otras áreas de trabajo distintas a la actual y ofrece, también, la posibilidad de trabajar en las ventanas de un grupo seleccionado de aplicaciones. Se puede elegir visualizar u ocultar la columna de áreas de trabajo.

Para obtener más información, consulte "Lista de ventanas" in *Solaris Common Desktop Environment: Guía del usuario*.

#### **Estándares Energy Star**

Los estándares X11R6.4 se han mejorado con la gestión de alimentación de memoria de trama (FBPM), una extensión del sistema de gestión de alimentación de pantalla (DPMS). Esta mejora está destinada a cumplir los requisitos del gobierno de los EE.UU. acerca del programa Energy Sta y sólo funciona en hardware compatible con Energy Star.

#### **Formato de impresión para archivos que no son ISO-1**

De forma predeterminada, el comando dtlp usa el comando mp antes de enviar la salida al comando lp. Esta función permite imprimir correctamente muchos archivos de texto que no responden al estándar ISO-1 en CDE. El mismo efecto de filtrado también se aplica en la impresión de mensajes de correo dtmail.

Para obtener más información, consulte la página de comando man mp(1).

#### **Adición de varios archivos a un mensaje de correo electrónico**

Esta función permite mantener abierto el cuadro de diálogo "Aplicación de correo - Anexos - Agregar" para agregar dos o más archivos a un mensaje de correo electrónico, lo que elimina la necesidad de seleccionar repetidamente Agregar archivos en el menú Anexo.

Para obtener más información, consulte "Uso de la Aplicación de correo" in *Solaris Common Desktop Environment: Guía del usuario*.

#### **Gestor de soportes extraíbles**

El Gestor de soportes extraíbles centraliza el acceso a los dispositivos extraíbles en una única ventana. Puede dar formato y consultar propiedades, visualizar estructuras de directorios y, si procede, proteger y segmentar soportes. Consulte "Gestión de soportes extraíbles" en la página 37.

Consulte también "Uso del Gestor de soportes extraíbles" in *Solaris Common Desktop Environment: Guía del usuario*.

#### **Mejoras de audio**

En el sistema operativo Solaris 9 se han agregado directorios de audio. El directorio /usr/include/audio contiene archivos de cabeceras de audio para aplicaciones. El formato de archivo de audio tiene un nuevo archivo de cabecera, /usr/include/audio/au.h y página de comando man au(4).

El directorio /usr/share/audio es un nuevo depósito de archivos de audio diversos, al que se han trasladado los archivos de audio del directorio /usr/demo/SOUND/sounds. Se ha creado un enlace simbólico de /usr/demo/SOUNDS/sounds a /usr/share/audio/samples/au que permite a las aplicaciones y secuencias actuales ejecutarse sin errores.

Se han solucionado múltiples defectos de los módulos de núcleo de audio para mejorar la fiabilidad.

Para obtener más información, consulte *System Administration Guide: Basic Administration*.

#### **Software gratuito para el escritorio**

Consulte "Software gratuito" en la página 61 para obtener información sobre GNU grep 2.4.2, GNU tar 1.13, GNU wget 1.6 y Ncftp Client 3.0.3 en la versión Solaris 9.

- GNU grep 2.4.2 es un concordador de modelos.
- GNU tar 1.13 es un contenedor.
- GNU wget 1.6 recupera archivos de la Web con HTTP y FTP.
- Ncftp Client 3.0.3 usa el Protocolo de transferencia de archivos (FTP) y es una utilidad alternativa al programa ftp de UNIX.

## Compatibilidad con idiomas de Solaris 9

El sistema operativo Solaris 9 admite actualmente 162 entornos nacionales que abarcan un total de 39 idiomas. Dichos entornos se incluyen en el DVD de Solaris 9, los CD de software de Solaris 9 y el CD de idiomas de Solaris 9. En la sección siguiente se incluye información acerca de las funciones de compatibilidad con idiomas.

Para obtener más información, consulte *International Language Environments Guide*.

## Mejoras en la admisión de idiomas

#### **Descripción**

#### **Interoperatividad de datos mejorada**

En la versión Solaris 9 se ha mejorado la interoperatividad de datos con entornos distintos de Solaris. Entre las funciones adicionales se encuentran nuevas utilidades iconv para conversión de datos entre UTF-8 y las siguientes codificaciones nativas: HKSCS, GB18030, ISO 8859-11 e Hindi. Además, se ha ampliado la compatibilidad con el idioma japonés mediante módulos iconv que efectúan la conversión entre conjuntos de códigos del entorno nacional japonés y conjuntos de códigos japoneses de mainframes Fujitsu, Hitachi y NEC.

Para obtener más información acerca de la admisión de idiomas en la versión Solaris 9, consulte *International Language Environments Guide*.

#### **Nuevas fuentes TrueType**

Las nuevas fuentes TrueType proporcionan una apariencia común entre los conjuntos de códigos y ofrecen admisión para las mismas fuentes en todos los conjuntos de códigos. Las fuentes TrueType son las mismas en todos los entornos europeos. Cada entorno nacional asiático tiene su propio archivo de fuentes TrueType.

Para obtener más información, consulte *International Language Environments Guide*.

#### **Compatibilidad con Unicode ampliada**

La versión Solaris 9 ofrece una mayor compatibilidad con Unicode. Entre las adiciones se incluyen nuevos entornos nacionales Unicode (UTF-8) para Tailandia, India, Hong Kong, Turquía, Egipto, Brasil, Finlandia y Bélgica-Valón.

Para obtener más información acerca de la compatibilidad con Unicode en la versión Solaris 9, consulte *International Language Environments Guide*.

#### **Mejora del filtro de impresión: el programa** mp

El programa mp acepta archivos de texto internacionales de diversos entornos nacionales Solaris y genera una salida para el entorno nacional especificado. Dado que el programa mp admite diseño complejo de texto (CTL), la salida contiene un diseño de texto adecuado, como representación y formato de texto bidireccional. En función de la configuración de fuentes del sistema de mp de cada entorno nacional, el archivo de salida PostScript puede contener símbolos de fuentes de mapa de bits o residentes en el sistema Solaris escalables.

Para obtener más información, consulte "Print Filter Enhancement With" in *International Language Environments Guide*.

#### **Nuevos módulos** iconv

Los módulos iconv permiten realizar conversiones entre datos en código nativo y Unicode. Se han agregado los siguientes módulos iconv nuevos para admitir nuevos conjuntos de caracteres:

- UTF-8 <---> HKSCS
- $\blacksquare$  UTF-8 <---> GB18030
- UTF-8 <---> ISO8859-11
- UTF-8 <---> Hindi

#### **Mejora de la conversión del conjunto de códigos de abrir/guardar archivos en Dtpad**

Las mejoras incluyen la adición de una opción "codificar" en el cuadro de diálogo Abrir/Guardar archivo. Esta opción admite cambios en la codificación de archivos con la utilidad iconv. Esta opción permite a los usuarios abrir o guardar archivos en varias codificaciones, como UTF-8 y UTF-16.

Consulte la página de comando man iconv(3C).

### Mejoras en la admisión de entornos nacionales asiáticos

#### **Descripción**

#### **Admisión del nuevo conjunto de caracteres chinos** GB18030-2000

La plataforma Solaris permite introducir, mostrar e imprimir todo el conjunto de caracteres GB18030-2000, que incluye cerca de 30.000 caracteres. Cualquier aplicación que funcione sobre la plataforma de Solaris puede beneficiarse, por tanto, de un conjunto de caracteres chinos mucho más amplio. Estos símbolos son principalmente caracteres Han, pero la codificación incluye también símbolos de idiomas minoritarios como tibetano, wei, yi y mongol.

La admisión de GB18030-2000 en la versión Solaris 9 incluye también compatibilidad hacia atrás con los anteriores conjuntos de caracteres chinos, GBK y GB2312. También se incluye la conversión a otros juegos de caracteres como Unicode. Los desarrolladores de Solaris no necesitan cambiar los procedimientos para acceder al nuevo soporte de codificación. Los kits de herramientas estándar pueden usar esta nueva compatibilidad.

En el caso de las aplicaciones Java que requieren compatibilidad con GB18030-2000, consulte J2SE en la siguiente sede Web:

http://java.sun.com/j2se/1.4

**Nuevo entorno nacional** zh\_CN.GB18030 **mejorado a partir de** zh\_CN.GBK

Este nuevo entorno nacional zh\_CN.GB18030 se incluye para la compatibilidad con la nueva codificación estándar GB18030. El gobierno chino ha impuesto por ley dicha codificación.

#### **Nuevos entornos nacionales de ordenación alfabética de caracteres chinos y coreanos**

Los entornos nacionales de ordenación alfabética proporcionan diferentes opciones de ordenación a los usuarios, como opciones de diccionario, fonéticas y de radicales, y recuento de pulsaciones.

#### **Módulos de corte de palabras para el tailandés**

El módulo de corte se usa para dividir correctamente el texto en tailandés en párrafos, oraciones y palabras en Motif.

#### **Nuevos entornos nacionales asiáticos UTF-8 (Unicode)**

El Formato de transformación universal con seguridad de sistema de archivos, o UTF-8, es una codificación definida por X/Open® como representación multibyte de Unicode. UTF-8 engloba casi todos los caracteres de entornos nacionales tradicionales de uno o varios bytes para los idiomas asiáticos o europeos de los entornos nacionales de Solaris.

- El entorno nacional th\_TH.UTF-8 es el entorno nacional Unicode para Tailandia.
- El entorno nacional hi IN.UTF-8 es el entorno nacional Unicode para India.
- El entorno nacional zh HK.UTF-8 es el entorno nacional Unicode para Hong Kong, China.

#### **Nuevo método de entrada de tailandés**

El nuevo método de entrada de tailandés admite el estándar de entrada de texto tailandés, WIT, especificado por el gobierno tailandés. El WIT tiene tres niveles: nivel 0, nivel 1 y nivel 2.

#### **Nuevos métodos de entrada de chino**

Se han añadido los métodos de entrada (IM) más populares y potentes de los entornos nacionales de chino tradicional y chino simplificado para nuevos conjuntos de caracteres y nuevos entornos nacionales:

- Nuevos método de entrada chuyin para entornos nacionales de chino tradicional
- Método de entrada cantonés para todos los entornos nacionales chinos
- Método de entrada inglés-chino para todos los entornos nacionales chinos

#### **Nueva ventana auxiliar para métodos de entrada de chino**

La ventana auxiliar proporciona una interfaz de usuario (IU) para los métodos de entrada, fácil de usar y extensible a todos los entornos nacionales chinos. Las nuevas funciones que admite la ventana auxiliar son:

- Cambio de método de entrada
- Configuración de las propiedades del método de entrada
- Tablas de consulta para los conjuntos de caracteres GB2312, GBK, GB18030, HKSCS, CNS, Big–5 y Unicode
- Herramienta de gestión de las tablas de códigos
- Un teclado visual

#### **Nuevo entorno nacional** zh\_HK.BIG5HK **para la admisión de HKSCS para Hong Kong, China**

El nuevo entorno nacional zh\_HK.BIG5HK se incluye para admitir el conjunto de caracteres suplementario de Hong Kong (HKSCS). HKSCS es un juego de caracteres complementario para los esquemas de codificación Big-5 e ISO 10646, contiene caracteres chinos necesarios en entornos computacionales chinos en Hong Kong. Sin embargo, estos caracteres no se incluyen en los conjuntos de caracteres estándar Big-5 o ISO 10646.

#### **Módulos** iconv **japoneses adicionales**

La admisión adicional de idioma japonés incluye conversiones de códigos iconv entre códigos del entorno nacional japonés y conjuntos de códigos japoneses de mainframes Fujitsu, Hitachi y NEC. Los códigos del entorno nacional japonés incluyen eucJP, PCK y UTF-8. Los códigos japoneses de mainframes incluyen Fujitsu JEF, Hitachi KEIS y NEC JIPS.

## Compatibilidad con nuevos entornos nacionales europeos y de Oriente Medio

#### **Descripción**

#### **Nueva admisión de teclado europeo y de Oriente Medio**

La versión Solaris 9 ha agregado admisión de E/S por teclado para TurquíaQ, TurquíaF y Árabe. Se ha agregado también la admisión para el teclado USB de TurquíaQ, TurquíaF, Belga y Árabe.

Para obtener más información, consulte *International Language Environments Guide*.

#### **Nuevos entornos nacionales Unicode (UTF-8) para Europa y Oriente Medio**

Para la versión Solaris 8 10/00 se agregaron el ruso, el polaco y dos nuevos entornos nacionales para catalán a los entornos nacionales europeos y de Oriente Medio. Para la versión Solaris 8 4/01, se agregaron dos idiomas adicionales: los conjuntos de caracteres UTF-8 de turco y UTF-8 de ruso.

En la versión Solaris 9, la admisión de idiomas europeos y de Oriente Medio incluye también la adición de entornos nacionales UTF-8 para Turquía, Egipto, Brasil, Finlandia y Bélgica-Valonia.

Los nombres de los entornos nacionales son los siguientes:

- El entorno nacional ca ES.ISO8859-1 es un entorno nacional Unicode para España (catalán).
- El entorno nacional ca ES.ISO8859-15 es un entorno nacional Unicode adicional para España (catalán).
- El entorno nacional p1 PL.UTF-8 es el entorno nacional Unicode para Polonia.
- El entorno nacional ru\_RU.UTF-8 es el entorno nacional Unicode para Rusia.
- El entorno nacional tr\_TR.UTF-8 es el entorno nacional Unicode para Turquía.
- El entorno nacional ar EG.UTF-8 es el entorno nacional Unicode para Egipto.
- El entorno nacional pt\_BR.UTF-8 es el entorno nacional Unicode para Brasil.
- El entorno nacional fi\_FI. UTF-8 es el entorno nacional Unicode para Finlandia.
- El entorno nacional fr BE.UTF-8 es el entorno nacional Unicode para Bélgica-Valonia.

#### **Admisión de la divisa euro predeterminada**

Los siguientes entornos nacionales han dejado sus unidades de cambio nacionales (NCU) en favor del símbolo del euro:

- ca\_ES.ISO8859-15 (España)
- de\_AT.ISO8859-15 (Austria)
- de DE.ISO8859-15 (Alemania)
- de\_DE.UTF-8 (Alemania)
- en IE.ISO8859-15 (Irlanda)
- es\_ES.ISO8859-15 (España)
- es\_ES.UTF-8 (España)
- fr\_BE.ISO8859-15 (Bélgica)
- fr\_BE.UTF-8 (Bélgica)
- fi\_FI.ISO8859-15 (Finlandia)
- fi\_FI.UTF-8 (Finlandia)
- fr\_FR.ISO8859-15 (Francia)
- fr\_FR.UTF-8 (Francia)
- it\_IT.ISO8859-15 (Italia)
- it\_IT.UTF-8 (Italia)
- nl\_BE.ISO8859-15 (Bélgica)
- nl NL.ISO8859-15 (Países Bajos)
- pt\_PT.ISO8859-15 (Portugal)

# Software complementario de Solaris 9

### Software adicional

**Descripción**

**Directorio ExtraValue**

La versión de software Solaris 9 incluye un directorio ExtraValue que incluye dos subdirectorios, CoBundled y Early Access. El directorio CoBundled incluye el software que se entregaba antes por separado, como SunScreen 3.2 y Web Start Wizards SDK 3.0.1. El directorio Early Access incluye un software de evaluación preliminar, como Netscape 6.2.1.

**Nota –** En la versión de actualización Solaris 9 9/02 Netscape se encuentra en el directorio CoBundled.

Los directorios CoBundled y Early Access están en el directorio Solaris\_9, en Solaris\_9/ExtraValue/EarlyAccess y Solaris\_9/ExtraValue/CoBundled. Los directorios se encuentran en el DVD de Solaris 9 y en el CD 2 de 2 del software Solaris.

Para obtener más información acerca de los asistentes Web Start Wizards, consulte "Instalación" en la página 27.

#### **SunScreen 3.2**

SunScreen 3.2 es un cortafuegos de filtrado de paquetes dinámico y con estado que ofrece una protección de alta velocidad para el servidor Solaris. Algunas de las funciones de SunScreen 3.2 son:

- 130 filtros de paquetes de subprocesos múltiples con estado
- Traducción de la dirección de red
- Admisión de clientes VPN SKIP, IPSec e IKE
- Conjuntos de normas pedidos
- Gestión de cortafuegos múltiples
- Una GUI de applet de Java
- Control de línea de comandos total

SunScreen 3.2 ofrece un modo "indetectable", que opera sin dirección de IP visible. SunScreen ofrece también un modo de encaminamiento tradicional, en el que cada conexión protege las subredes individuales. Sun recomienda que los clientes usen cortafuegos en diversos puntos de su arquitectura de red, incluyendo en sistemas principales y servidores individuales.

#### **Netscape 6.2.1 para el sistema operativo Solaris**

Netscape 6.2.1 Enterprise, el navegador más personalizable, práctico y conectado, está disponible en el directorio Early Access de la versión Solaris 9. Además, Netscape 6.2.1 está disponible para los sistemas operativos Solaris 7 y Solaris 8. Netscape 6.2.1 es el primer software de Internet que integra, sin fisuras, navegación, uso de correo electrónico y envío inmediato de mensajes.

Netscape 6.2.1 incluye las siguientes funciones nuevas:

- Mejoras de instalación y facilidad de uso
- Más estándares del mercado: XML, LDAP, Document Object Model (DOM) y Hojas de estilo en cascada nivel 1 (Cascading Style Sheets level 1, CSS1)
- Función My Sidebar: para recuperar rápidamente información importante
- Capacidades de búsqueda avanzada
- Envío de mensajes en tiempo real: integrado con la navegación y el correo electrónico
- Opciones de personalización
- El software siguiente:
	- La última máquina virtual Java
	- Un nuevo plug-in Java para Netscape
	- Extensiones y API de Java
	- Un componente XPCOM basado en tecnología Java de plataforma múltiple, que ofrece una interoperatividad fiable

Puede encontrar más información en la siguiente sede Web:

#### http://www.sun.com/solaris/netscape

**Nota –** En la versión de actualización Solaris 9 9/02 Netscape se encuentra en el directorio CoBundled. En esta versión se incluye Netscape 6.2.3.

## Software gratuito

#### **Descripción**

#### **Paquetes de software gratuito actualizados**

En la versión Solaris 9 se incluyen diversas herramientas y bibliotecas de software gratuito. Los siguientes paquetes de software gratuito se han actualizado para la versión Solaris 9:

**Nota –** Para ver los términos de la licencia y las instrucciones de copyright y atribuciones del software gratuito de la lista, la ruta de licencia predeterminada es /usr/share/src/<nombre del software gratuito>. Si se ha instalado el sistema operativo Solaris en una ubicación que no sea la predeterminada, modifique la ruta para acceder al archivo en la ubicación correcta.

- Apache 1.3.20: servidor HTTP basado en UNIX
- bash 2.05: intérprete de lenguajes compatible con el comando Sh
- bzip2 1.0.1: compresor de archivos clasificador de bloques
- gzip 1.3: utilidad de compresión Zip GNU
- less 358: divisor de páginas similar al comando more
- mkisofs 1.13: utilidad que crea una imagen de CD con un sistema de archivos ISO 9660
- tcsh 6.0.10: C shell con terminación de nombre de archivos y edición de línea de comandos
- zip 2.3: utilidad de compresión y empaquetado de archivos
- zsh 3.0.8: intérprete de comandos (shell) que se puede usar como un shell de inicio de sesión interactivo y como procesador de comandos de secuencias de shell

#### **Bibliotecas de software gratuito**

Las siguientes bibliotecas se han incluido también en la versión Solaris 9:

**Nota –** Para ver los términos de la licencia, instrucciones de copyright y atribuciones de las bibliotecas de software gratuito de la lista, la ruta de licencia predeterminada es /usr/sfw/share/src/<nombre del software gratuito>. Si se ha instalado el sistema operativo Solaris en una ubicación que no sea la predeterminada, modifique la ruta para acceder al archivo en la ubicación correcta.

- Glib 1.2.10: una biblioteca de tipos de datos, macros, conversiones de tipos, utilidades de cadenas y exploradores léxicos.
- GTK+ 1.2.10: el kit de herramientas GIMP. Un conjunto de bibliotecas que se puede usar para crear interfaces gráficas de usuario.
- Jpeg 6b: software de compresión estandarizado para imágenes en escala de grises y en color.
- Libpng 1.0.10: biblioteca de referencia PNG. PNG es un formato de almacenamiento de imágenes, diseñado como sucesor del formato GIF y, hasta cierto punto, del más complejo formato TIFF.
- Tcl/tk 8.33: TCL-TK GUI Toolkit es un kit de herramientas Xqq que se aplica con el lenguaje de creación de secuencias Tcl.
- Libtif f3.55: proporciona soporte para leer y escribir TIFF y una pequeña colección de herramientas para realizar modificaciones sencillas de imágenes TIFF.
- Libxml2 2.3.6: una biblioteca C que proporciona soporte de Extensible Markup Language (XML). XML es el formato universal para documentos y datos estructurados en la Web.

#### **Comandos y utilidades de software gratuito**

Los siguientes comandos y utilidades se han incluido también en la versión Solaris 9:

**Nota –** Para ver los términos de la licencia, instrucciones de copyright y atribuciones de los comandos y utilidades de software gratuito de la lista, la ruta de licencia predeterminada es /usr/sfw/share/src/<nombre del software gratuito>. Si se ha instalado el sistema operativo Solaris en una ubicación que no sea la predeterminada, modifique la ruta para acceder al archivo en la ubicación correcta.

- Gnu Grep 2.4.2: una utilidad de concordancia de modelos el doble de rápida que la utilidad UNIX egrep estándar.
- Gnu Tar 1.13: un programa de almacenamiento en contenedores que incluye soporte multivolumen, la capacidad de contener archivos dispersos, compresión y descompresión automática de contenedores, contenedores remotos y otras funciones especiales.
- Ncftp Client 3.0.3: un conjunto gratuito de programas que usan el protocolo de transferencia de archivos (File Transfer Protocol). Este conjunto es una alternativa al programa ftp estándar que se incluye con los sistemas UNIX.
- Samba 2.2.2: cliente y servidor SMB y CIFS gratuitos para UNIX y otros sistemas operativos. SMB y CIFS son protocolos que permiten que diversas máquinas relacionadas con PC compartan archivos, impresoras y otra información.
- Tcp-wrappers 7.6: pequeños programas daemon que controlan y filtran solicitudes entrantes de servicios de red. Estos programas registran el nombre del sistema cliente de las solicitudes entrantes, mejorando con ello la seguridad de la red.
- Gnu Wget 1.6: una utilidad de red libre que permite recuperar archivos de la red con HTTP y FTP, los dos protocolos de Internet más utilizados.

## CD adicional

El soporte de Solaris 9 incluye un CD adicional. A continuación se indica una lista resumida con el software contenido en dicho CD.

Este software gratuito también se puede descargar en la siguiente sede Web:

http://www.sun.com/software/solaris/freeware.html.

#### **Descripción**

**Software de accesibilidad**: para usuarios con necesidades especiales, software de ayuda de código fuente abierto, como Emacspeak, el navegador W3 y UnWindows.

**Herramientas de administración**: herramientas de administración del sistema, como ethereal, sudo y rpm.

**Software de infraestructura de la Web**: software de servidor (daemons) para el alojamiento de servicios de Internet y Web.

Gestores de entorno de escritorio y X Window: software que proporciona una interfaz gráfica de usuario para iniciar aplicaciones, gestionar archivos, arrastrar y soltar iconos, etc. Se incluyen varios paquetes de Gestor de ventanas, así como el entorno K-Desktop.

**62** Solaris 9 9/02: Novedades del sistema operativo • Octubre 2002

**Aplicaciones de escritorio**: aplicaciones gráficas de escritorio, incluido software de productividad y multimedia.

**Utilidades y herramientas de línea de comandos**: utilidades y herramientas de línea de comandos, como los paquetes \*utils del proyecto GNU.

**Editores**: aplicaciones que se usan para escribir documentos de texto y programas de software.

**Herramientas de seguridad**: herramientas para el control y la detección de seguridad de sistemas y redes, como snort, nmap y tcpdump.

**Software de envío de mensajes**: aplicaciones y herramientas del lado del cliente para correo electrónico, Web, noticias y chat.

**Lenguajes**: el compilador gcc y varios lenguajes de programación de alto nivel (creación de secuencias).

**Bibliotecas de desarrollador**: colecciones de bibliotecas (rutinas de software) para desarrolladores.

**Herramientas de desarrollador**: herramientas para desarrolladores de software, como autoconf, automake y cvs.

## Presentación preliminar en Web

#### **Descripción**

#### **Escritorio GNOME 2.0 para el sistema operativo Solaris**

GNOME 2.0 es un escritorio de usuario avanzado, que se prevé incluir en el sistema operativo Solaris 9; diseñado para integrarse sin dificultad en Internet, GNOME 2.0 proporciona al usuario un conjunto de herramientas probadas que mejoran la productividad personal. GNOME se ha creado a partir de software de código fuente libre y está convirtiéndose en el estándar de diversas plataformas UNIX.

El escritorio GNOME 2.0 proporciona potentes funciones nuevas, que incluyen:

- Soluciones de accesibilidad integradas que permiten a los usuarios con discapacidades interactuar con el escritorio
- Interfaz de usuario intuitiva y atractiva
- Capacidades de personalización muy amplias
- Recursos globales de Internet integrados
- Gestor de áreas de trabajo avanzado
- Panel frontal muy práctico para acceder rápidamente a los programas favoritos
- Amplio conjunto de aplicaciones y accesorios
- Los últimos estándares del mercado, para garantizar un intercambio de datos y una interoperatividad sin problemas
- Compatibilidad con aplicaciones existentes basadas en Java y CDE

**Presentación preliminar del escritorio GNOME**: Sun ha puesto "Exploring the GNOME 1.4 Desktop," a disposición de los usuarios de forma gratuita en http://www.sun.com/gnome. La descarga gratuita le permite explorar y evaluar las capacidades del escritorio GNOME 2.0, que se incluirá y se distribuirá en futuras versiones del sistema operativo Solaris.